# **OBEH TPM200**

# Измеритель многофункциональный двухканальный

Руководство по эксплуатации<br>APAB.421210.001-01 PЭ

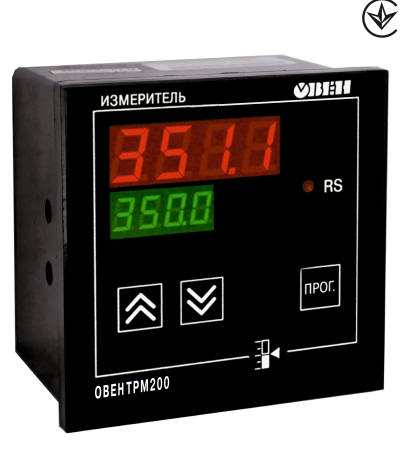

# Содержание

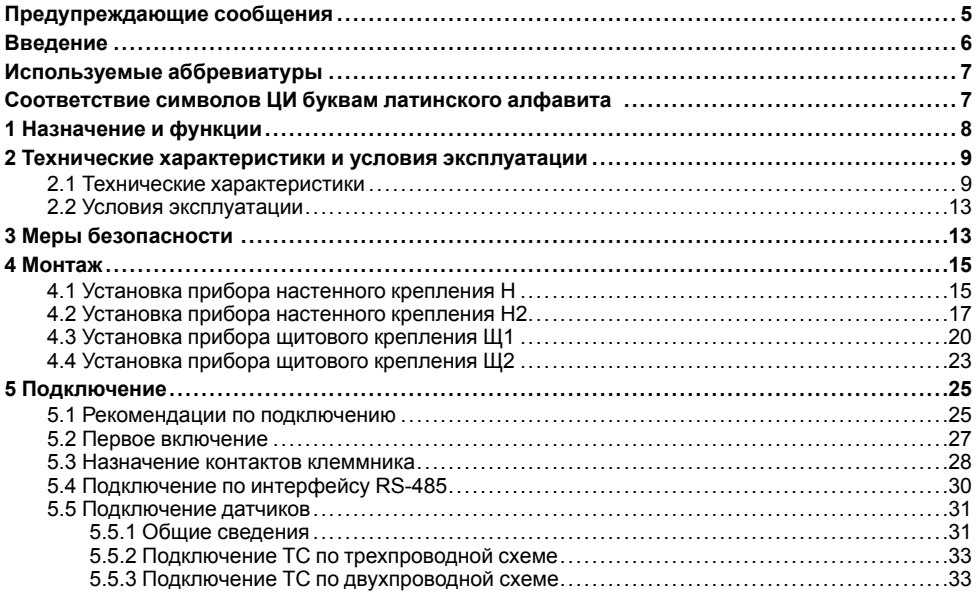

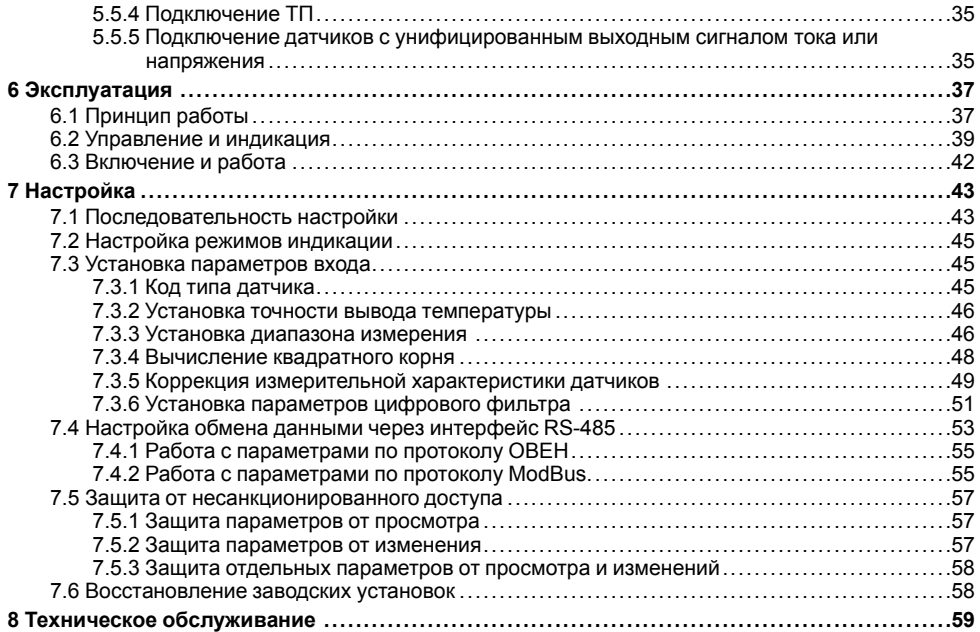

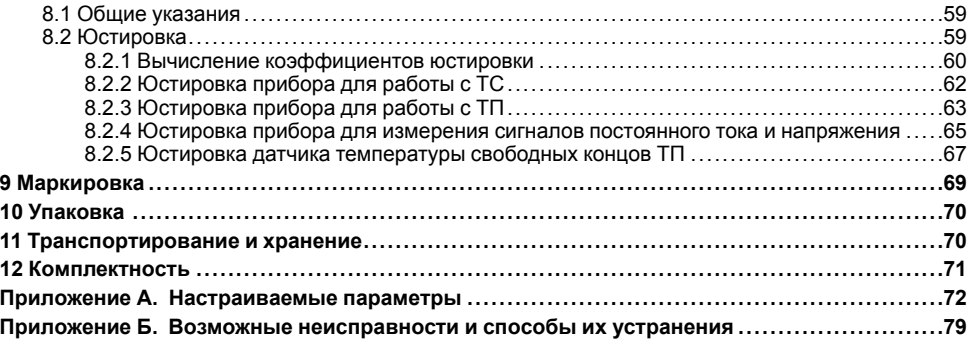

# <span id="page-4-0"></span>**Предупреждающие сообщения**

В данном руководстве применяются следующие предупреждения:

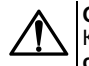

## **ОПАСНОСТЬ**

Ключевое слово ОПАСНОСТЬ сообщает о **непосредственной угрозе опасной ситуации**, которая приведет к смерти или серьезной травме, если ее не предотвратить.

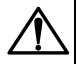

### **ВНИМАНИЕ**

Ключевое слово ВНИМАНИЕ сообщает о **потенциально опасной ситуации**, которая может привести к небольшим травмам.

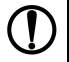

# **ПРЕДУПРЕЖДЕНИЕ**

Ключевое слово ПРЕДУПРЕЖДЕНИЕ сообщает о **потенциально опасной ситуации**, которая может привести к повреждению имущества.

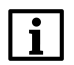

## **ПРИМЕЧАНИЕ**

Ключевое слово ПРИМЕЧАНИЕ обращает внимание на полезные советы и рекомендации, а также информацию для эффективной и безаварийной работы оборудования.

### **Ограничение ответственности**

Ни при каких обстоятельствах ООО «ВО ОВЕН» и его контрагенты не будут нести юридическую ответственность и не будут признавать за собой какие-либо обязательства в связи с любым ущербом, возникшим в результате установки или использования прибора с нарушением действующей нормативнотехнической документации.

# <span id="page-5-0"></span>**Введение**

Настоящее Руководство по эксплуатации предназначено для ознакомления обслуживающего персонала с устройством, принципом действия, конструкцией, технической эксплуатацией и обслуживанием измерителя многофункционального двухканального ОВЕН ТРМ200, в дальнейшем по тексту именуемого «прибор», или «ТРМ200».

Прибор выпускается согласно ТУ У 33.2-35348663-001:2008.

Декларация о соответствии размещена на сайте *[owen.ua](https://owen.ua/)* .

Подключение, регулировка и техобслуживание прибора должны производиться только<br>квалифицированными специалистами после прочтения настоящего руководства по после прочтения настоящего руководства по эксплуатации.

Прибор изготавливается в различных модификациях, зашифрованных в коде полного условного обозначения.

#### **Тип корпуса:**

- **Н** корпус настенного крепления;
- **Н2** корпус настенного крепления;
- **Щ1** корпус щитового крепления;
- **Щ2** корпус щитового крепления.

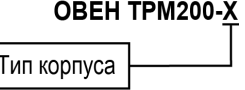

Пример записи обозначения прибора в документации другой продукции, где он может быть применен:

Измеритель многофункциональный двухканальный **ОВЕН ТРМ200-Щ1 ТУ У 33.2-35348663- 001:2008.**

# <span id="page-6-0"></span>**Используемые аббревиатуры**

- **ЛУ** логическое устройство.
- **ПК** персональный компьютер.
- **ТП** преобразователь термоэлектрический (термопара).
- **ТС** термопреобразователь сопротивления.
- **ЦИ** цифровой индикатор.

# <span id="page-6-1"></span>**Соответствие символов ЦИ буквам латинского алфавита**

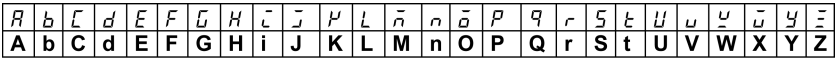

# <span id="page-7-0"></span>**1 Назначение и функции**

Прибор предназначен для измерения температуры (при использовании в качестве датчиков ТС или ТП), а также других физических параметров, значения которых могут быть преобразованы датчиками в унифицированный сигнал постоянного тока или напряжения. Информация о любом из измеренных параметров отображается на встроенном четырехразрядном ЦИ. Прибор используется вне сферы законодательно регулируемой метрологии.

Прибор позволяет выполнять следующие функции:

- измерение температуры и/или других физических величин (давления, влажности, расхода, уровня и т. п.) в двух различных точках с помощью стандартных датчиков;
- обработку входных сигналов:
	- цифровую фильтрацию и коррекцию;
	- масштабирование унифицированного сигнала для отображения на ЦИ физической величины;
	- вычисление и индикацию квадратного корня из измеряемой величины.
- вычисление разности двух измеряемых величин;
- отображение текущего измерения на встроенном светодиодном ЦИ;
- регистрацию данных на ПК и конфигурирование прибора с компьютера через интерфейс RS-485.

# <span id="page-8-0"></span>2 Технические характеристики и условия эксплуатации

# <span id="page-8-1"></span>2.1 Технические характеристики

### Таблица 2.1 - Характеристики прибора

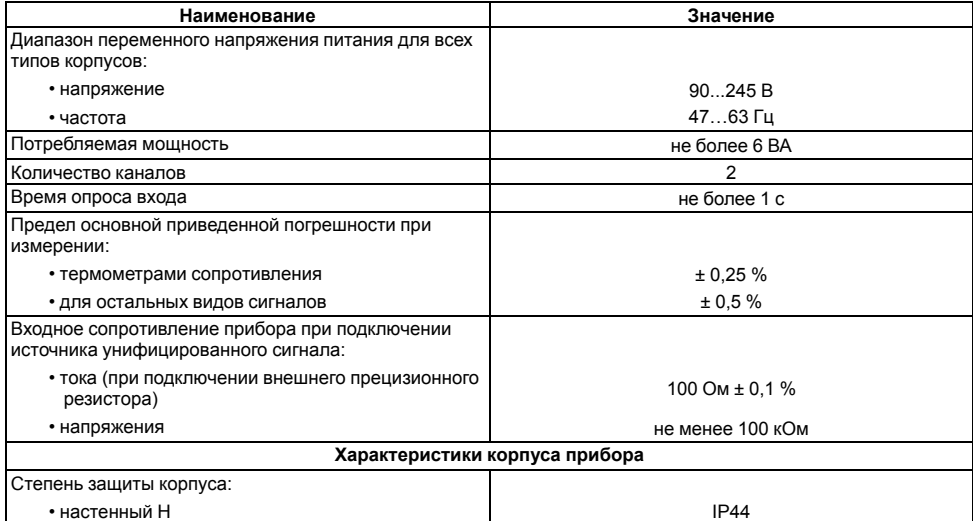

### **Продолжение таблицы 2.1**

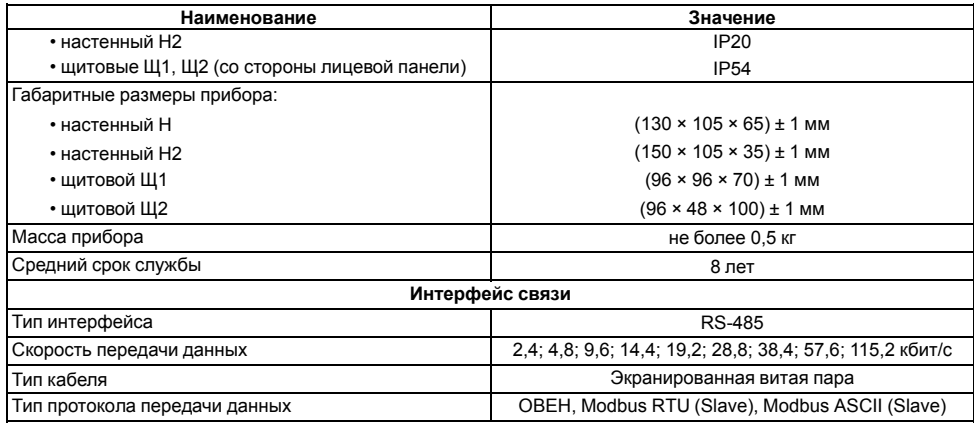

### <span id="page-9-0"></span>**Таблица 2.2 – Датчики и входные сигналы**

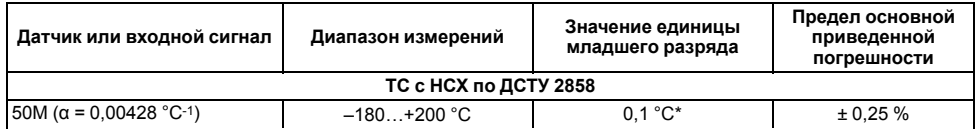

**Продолжение таблицы 2.2**

| Датчик или входной сигнал                                | Диапазон измерений | Значение единицы<br>младшего разряда | Предел основной<br>приведенной<br>погрешности |  |
|----------------------------------------------------------|--------------------|--------------------------------------|-----------------------------------------------|--|
| Pt 50 ( $\alpha$ = 0,00385 °C-1)                         | $-200+750$ °C      |                                      |                                               |  |
| 50 $\pi$ ( $\alpha$ = 0,00391 °C-1)                      | $-200+750$ °C      |                                      |                                               |  |
| 100M ( $\alpha$ = 0,00428 °C-1)                          | $-180+200 °C$      |                                      |                                               |  |
| Pt 100 ( $\alpha$ = 0,00385 °C-1)                        | $-200+750$ °C      |                                      |                                               |  |
| 100Π ( $\alpha$ = 0,00391 °C-1)                          | $-200+750$ °C      |                                      |                                               |  |
| ТС с НСХ по ДСТУ ГОСТ 6651-2014**                        |                    |                                      |                                               |  |
| Cu 50 (α = 0,00426 °C-1)                                 | $-50+200 °C$       | $0.1 °C^*$                           | ± 0,25%                                       |  |
| Cu 100 (α = 0,00426 °C-1)                                | $-50+200 °C$       |                                      |                                               |  |
| ТС с НСХ по ДСТУ 2858-94**                               |                    |                                      |                                               |  |
| 50M, 100 M $W_{100}$ = 1,428                             | $-200+200 °C$      | $0.1 °C^*$                           | ± 0.25%                                       |  |
| 50 $\Pi$ , 100 $\Pi$ W <sub>100</sub> = 1,391            | $-200+750$ °C      |                                      |                                               |  |
| ТС по ГОСТ 6651-78**                                     |                    |                                      |                                               |  |
| $R_0$ = 46 Ом и $W_{100}$ = 1,3910<br>(rp. 21)           | $-200+650$ °C      | $0.1 °C^*$                           | ± 0,25%                                       |  |
| $R_0$ = 53 Om $\mu$ W <sub>100</sub> = 1,4260<br>(p. 23) | $-50+180 °C$       |                                      |                                               |  |
| TI C HCX no ACTY EN 60584-1                              |                    |                                      |                                               |  |
| TXK(L)                                                   | $-200+800$ °C      |                                      | ± 0.5%                                        |  |
| TXKK (J)                                                 | $-200+1200 °C$     | $0.1 °C^*$                           |                                               |  |
| THH(N)                                                   | $-200+1300$ °C     |                                      |                                               |  |

**Продолжение таблицы 2.2**

| Датчик или входной сигнал                                                                                                    | Диапазон измерений | Значение единицы<br>младшего разряда | Предел основной<br>приведенной<br>погрешности |  |
|----------------------------------------------------------------------------------------------------|--------------------|--------------------------------------|-----------------------------------------------|--|
| TXA(K)                                                                                                    | $-200+1300$ °C     |                                      |                                               |  |
| TNN 10(S)                                                                                                    | $0+1750 °C$        |                                      |                                               |  |
| TNN 13 $(R)$                                                                                                    | $0+1750 °C$        |                                      |                                               |  |
| TMK (T)                                                                                                    | $-200+400 °C$      |                                      |                                               |  |
| $T\Pi P(B)$                                                                                                    | $+200+1800 °C$     |                                      |                                               |  |
| TBP (A)                                                                                                    | $0+2500 °C$        |                                      |                                               |  |
| ТП с НСХ по ДСТУ 2837                                                                                                    |                    |                                      |                                               |  |
| TBP (A-2)                                                                                                    | $0+1800 °C$        | $0.1 °C^*$                           | ± 0.5%                                        |  |
| TBP (A-3)                                                                                                    | $0+1800 °C$        |                                      |                                               |  |
| Входной сигнал постоянного тока и напряжения постоянного тока                                                                                                    |                    |                                      |                                               |  |
| –50…50 мВ                                                                                                    | 0100%              | 0.1%                                 | ± 0.5%                                        |  |
| 01B                                                                                                    | $0100\%$           |                                      |                                               |  |
| $05$ MA                                                                                                    | $0100\%$           |                                      |                                               |  |
| $020$ MA                                                                                                    | $0100\%$           |                                      |                                               |  |
| 420 MA                                                                                                    | $0100\%$           |                                      |                                               |  |
| * При температуре выше 1000 и ниже минус 200 °С цена единицы младшего разряда равна 1 °С.<br>** Данный нормативный документ отменен в Украине и используется как информационный источник. |                    |                                      |                                               |  |

# <span id="page-12-0"></span>**2.2 Условия эксплуатации**

Прибор предназначен для эксплуатации при следующих условиях:

- закрытые взрывобезопасные помещения без агрессивных паров и газов;
- температура окружающего воздуха от +1 до +50 °С;
- верхний предел относительной влажности воздуха: не более 80 % при +35 °С и более низких температурах без конденсации влаги;
- атмосферное давление от 84 до 106,7 кПа.

По устойчивости к электромагнитным воздействиям и по уровню излучаемых радиопомех прибор соответствует оборудованию класса А по ДСТУ IEC 61326-1.

### **ПРЕДУПРЕЖДЕНИЕ**

Требования в части внешних воздействующих факторов являются обязательными, т. к. относятся к требованиям безопасности.

# <span id="page-12-1"></span>**3 Меры безопасности**

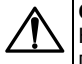

### **ОПАСНОСТЬ**

На клеммнике присутствует опасное для жизни напряжение величиной до 250 В. Любые подключения к прибору и работы по его техническому обслуживанию следует производить только при отключенном питании прибора.

По способу защиты от поражения электрическим током прибор соответствует классу II по ДСТУ EN 61140.

Во время эксплуатации и технического обслуживания необходимо соблюдать требования следующих нормативных документов: «Правила технічної експлуатації електроустановок споживачів» и «Правила улаштування електроустановок».

Не допускается попадание влаги на контакты выходного разъема и внутренние электроэлементы прибора. Прибор запрещено использовать в агрессивных средах с содержанием в атмосфере кислот, щелочей, масел и т. п.

# <span id="page-14-0"></span>**4 Монтаж**

# <span id="page-14-1"></span>**4.1 Установка прибора настенного крепления H**

Для установки прибора следует:

1. Закрепить кронштейн тремя винтами М4 × 20 на поверхности, предназначенной для установки прибора (см. *[рисунок](#page-15-0) 4.2*).

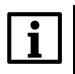

#### **ПРИМЕЧАНИЕ**

Винты для крепления кронштейна не входят в комплект поставки.

- 2. Зацепить крепежный уголок на задней стенке прибора за верхнюю кромку кронштейна.
- 3. Прикрепить прибор к кронштейну винтом из комплекта поставки.

Демонтаж прибора следует производить в обратном порядке.

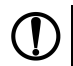

### **ПРЕДУПРЕЖДЕНИЕ**

Провода подключаются при снятой крышке прибора. Для удобства подключения следует зафиксировать основание прибора на кронштейне крепежным винтом.

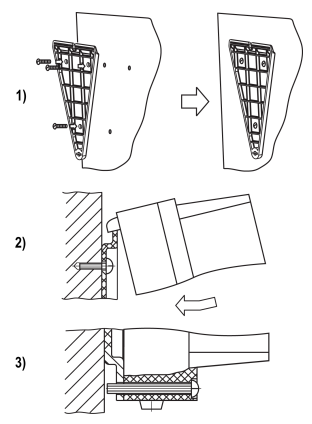

**Рисунок 4.1 – Монтаж прибора настенного крепления**

<span id="page-15-0"></span>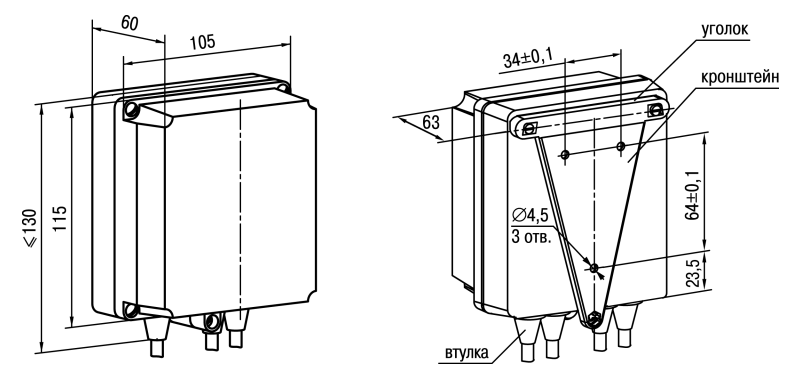

**Рисунок 4.2 – Габаритные размеры корпуса Н**

### **ПРИМЕЧАНИЕ**

Втулки следует подрезать в соответствии с диаметром вводного кабеля.

# <span id="page-16-0"></span>**4.2 Установка прибора настенного крепления Н2**

Для установки прибора следует:

- 1. Подготовить прибор к монтажу. Для этого следует снять фиксирующую планку (*[рисунок](#page-17-0) 4.3*, *2*, поз. 1) и отсоединить электронный блок (там же, *2*, поз. 2) от кронштейна (там же, *2*, поз. 3).
- 2. Перед закреплением кронштейна на стене следует предварительно пропустить кабели внешних связей через специальное отверстие для кабельного ввода (там же, *3*, поз. 6). Закрепить кронштейн четырьмя винтами на поверхности, предназначенной для установки прибора. На кронштейне имеется восемь отверстий двух типов: для настенного крепления (там же, *3*, поз. 4) и крепления на стандартный круглый подрозетник с диаметром 60 мм (там же, *3*, поз. 5 ).

# **ПРЕДУПРЕЖДЕНИЕ**

Винты для крепления кронштейна не входят в комплект поставки.

- 3. Вставить электронный блок прибора в специальные пазы (там же, *3*, поз. 7), расположенные на кронштейне.
- 4. Смонтировать внешние связи с помощью разъемного соединителя (там же, *3*, поз. 8), расположенного на тыльной стороне электронного блока.
- 5. Защелкнуть электронный блок и кронштейн.
- 6. Надеть фиксирующую планку (там же, *4*).

Демонтаж прибора следует производить в обратном порядке.

<span id="page-17-0"></span>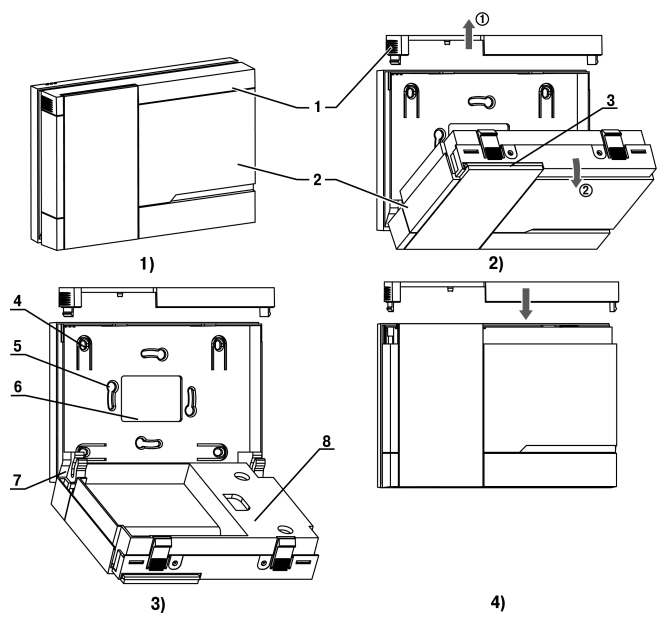

Рисунок 4.3 - Монтаж прибора настенного исполнения Н2

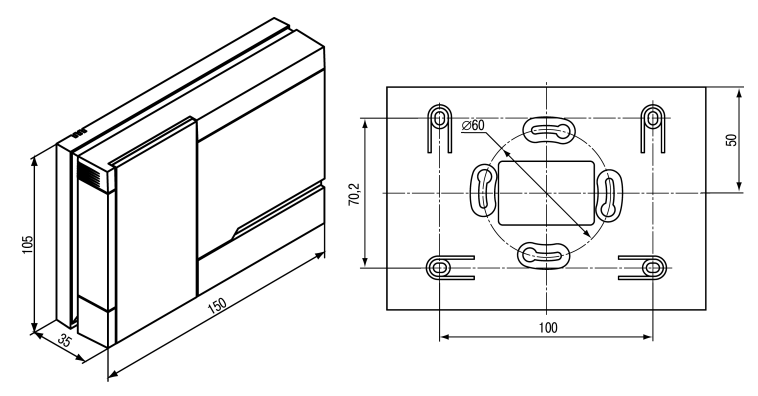

Рисунок 4.4 - Габаритные размеры корпуса Н2

# <span id="page-19-0"></span>**4.3 Установка прибора щитового крепления Щ1**

Для установки прибора следует:

- 1. Подготовить на щите управления место для установки прибора (см. *[рисунок](#page-20-0) 4.6*).
- 2. Установить прокладку на рамку прибора для обеспечения степени защиты IP54.
- 3. Вставить прибор в специально подготовленное отверстие на лицевой панели щита.
- 4. Вставить фиксаторы из комплекта поставки в отверстия на боковых стенках прибора.
- 5. С усилием завернуть винты М4 × 35 из комплекта поставки в отверстиях каждого фиксатора так, чтобы прибор был плотно прижат к лицевой панели щита.

Демонтаж прибора следует производить в обратном порядке.

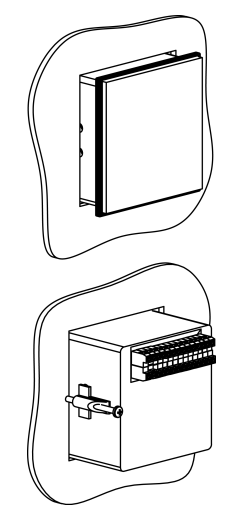

**Рисунок 4.5 – Монтаж прибора щитового крепления**

<span id="page-20-0"></span>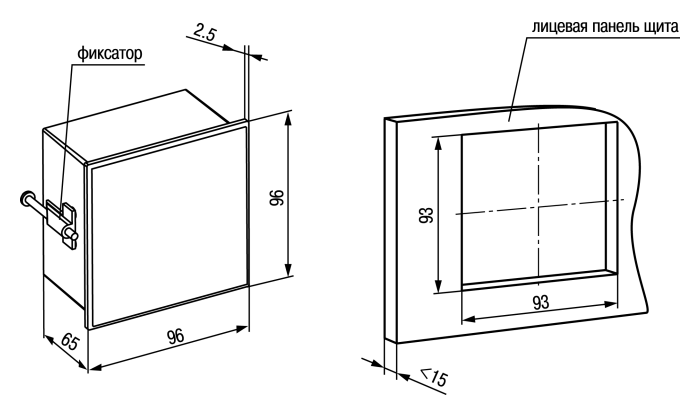

Рисунок 4.6 - Габаритные размеры корпуса Щ1

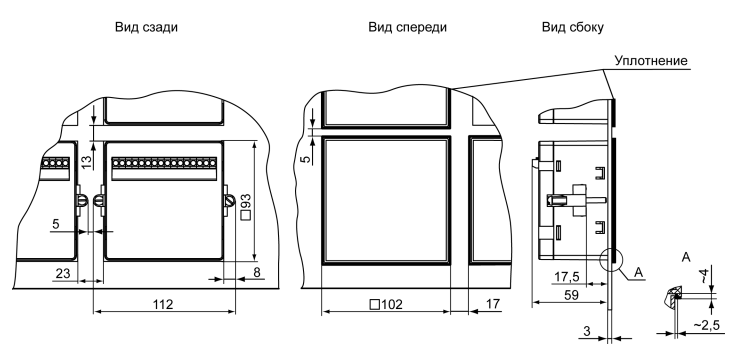

Рисунок 4.7 - Прибор в корпусе Щ1, установленный в щит толщиной 3 мм

# <span id="page-22-0"></span>**4.4 Установка прибора щитового крепления Щ2**

Для установки прибора следует:

- 1. Подготовить на щите управления место для установки прибора (см. *[рисунок](#page-23-0) 4.9*).
- 2. Установить прокладку на рамку прибора для обеспечения степени защиты IP54.
- 3. Вставить прибор в специально подготовленное отверстие на лицевой панели щита.
- 4. Вставить фиксаторы из комплекта поставки в отверстия на боковых стенках прибора.
- 5. С усилием завернуть винты М4 × 35 из комплекта поставки в отверстиях каждого фиксатора так, чтобы прибор был плотно прижат к лицевой панели щита.

Демонтаж прибора следует производить в обратном порядке.

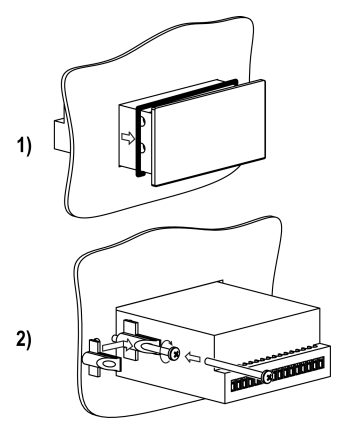

**Рисунок 4.8 – Монтаж прибора щитового крепления**

<span id="page-23-0"></span>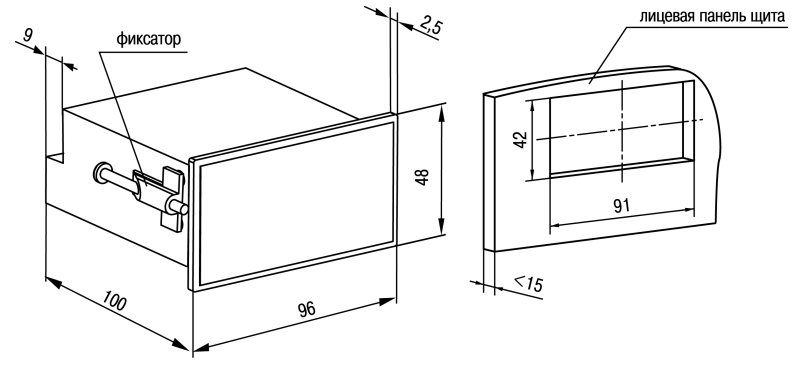

Рисунок 4.9 - Габаритные размеры корпуса Щ2

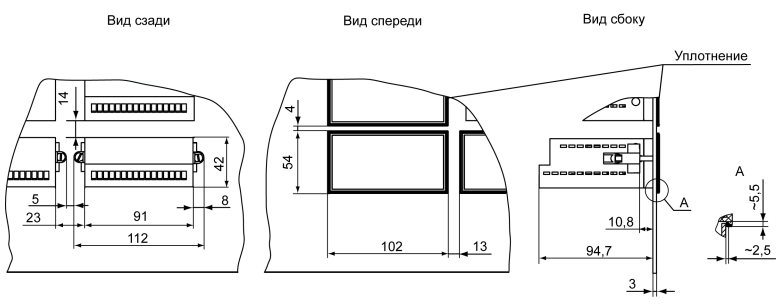

**Рисунок 4.10 – Прибор в корпусе Щ2, установленный в щит толщиной 3 мм**

# <span id="page-24-0"></span>**5 Подключение**

### <span id="page-24-1"></span>**5.1 Рекомендации по подключению**

Для обеспечения надежности электрических соединений рекомендуется использовать медные многожильные кабели, концы которых перед подключением следует тщательно зачистить, залудить или использовать кабельные наконечники. Требования к сечениям жил кабелей указаны на *[рисунке](#page-25-0) 5.1*.

<span id="page-25-0"></span>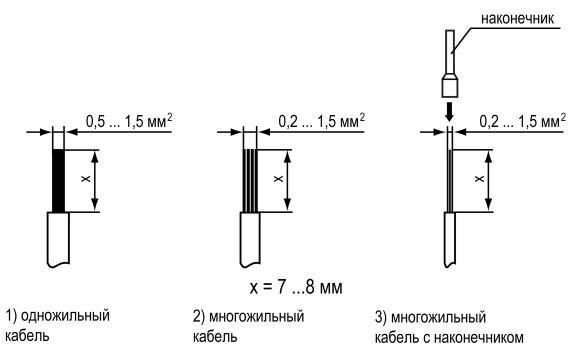

**Рисунок 5.1 – Требования к сечениям жил кабелей**

Общие требования к линиям соединений:

- во время прокладки кабелей следует выделить линии связи, соединяющие прибор с датчиком в самостоятельную трассу (или несколько трасс), располагая ее (или их) отдельно от силовых кабелей, а также от кабелей, создающих высокочастотные и импульсные помехи;
- для защиты входов прибора от влияния промышленных электромагнитных помех линии связи прибора с датчиком следует экранировать. В качестве экранов могут быть использованы как специальные кабели с экранирующими оплетками, так и заземленные стальные трубы подходящего диаметра. Экраны кабелей с экранирующими оплетками следует подключить к контакту функционального заземления (FE) в щите управления;
- следует устанавливать фильтры сетевых помех в линиях питания прибора;
- следует устанавливать искрогасящие фильтры в линиях коммутации силового оборудования.

Монтируя систему, в которой работает прибор, следует учитывать правила организации эффективного заземления:

- все заземляющие линии прокладывать по схеме «звезда» с обеспечением хорошего контакта c заземляемым элементом;
- все заземляющие цепи должны быть выполнены проводами наибольшего сечения;
- запрещается объединять клемму прибора с маркировкой «Общая» и заземляющие линии.

RS-485 обеспечивает создание сетей с количеством узлов (точек) до 256 и передачу данных на расстояние до 1200 м. В случае использования повторителей количество подключенных узлов и расстояние передачи может быть увеличено. Для соединения приборов применяется экранированная витая пара проводов с сечением не менее 0,2 мм2 и погонной емкостью не более 60 пФ/м.

### <span id="page-26-0"></span>**5.2 Первое включение**

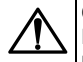

#### **ОПАСНОСТЬ**

После распаковки прибора следует убедиться, что во время транспортировки прибор не был поврежден.

Если прибор находился длительное время при температуре ниже минус 20 ° С, то перед включением и началом работ необходимо выдержать его в помещении с температурой, соответствующей рабочему диапазону, в течение 30 минут.

Для подключения прибора следует:

1. Подключить прибор к источнику питания.

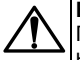

### **ВНИМАНИЕ**

Перед подачей питания на прибор следует проверить правильность подключения напряжения питания и его уровень.

- 2. Подключить линии связи «прибор датчики» к первичным преобразователям и входам прибора.
- 3. Подать питание на прибор.
- 4. Настроить прибор.
- 5. Снять питание.

## <span id="page-27-0"></span>**5.3 Назначение контактов клеммника**

### **ПРЕДУПРЕЖДЕНИЕ**

Серым цветом отмечены неиспользуемые клеммы.

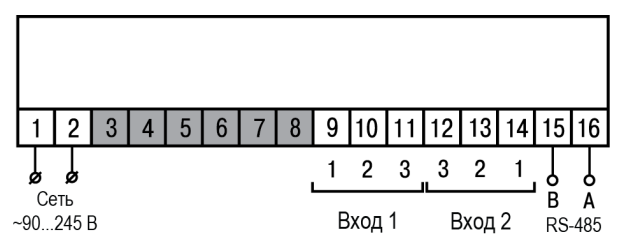

**Рисунок 5.2 – Общая схема подключения ТРМ200-Н, -Щ1 и -Щ2**

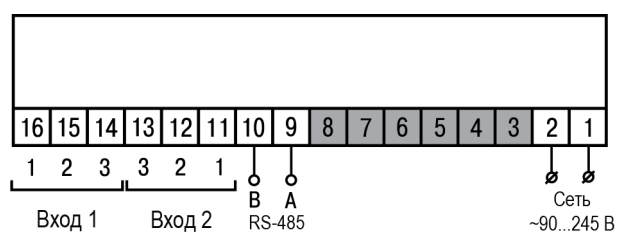

**Рисунок 5.3 – Общая схема подключения ТРМ200-Н2**

# <span id="page-29-0"></span>**5.4 Подключение по интерфейсу RS-485**

Интерфейс связи предназначен для включения прибора в сеть, организованную по стандарту RS-485. Использование прибора в сети RS-485 позволяет:

- собирать данные об измеряемых величинах и ходе регулирования в системе диспетчеризации;
- установить параметры прибора и дистанционно управлять с помощью программы «Конфигуратор ТРМ101 ТРМ2хх».

<span id="page-29-1"></span>Все приборы в сети соединяются в последовательную шину, см. *[рисунок](#page-29-1) 5.4*. Для качественной работы приемопередатчиков и предотвращения влияния помех на концах линии связи должен быть согласующий резистор с сопротивлением 120 Ом. Резистор следует подключать непосредственно к клеммам прибора.

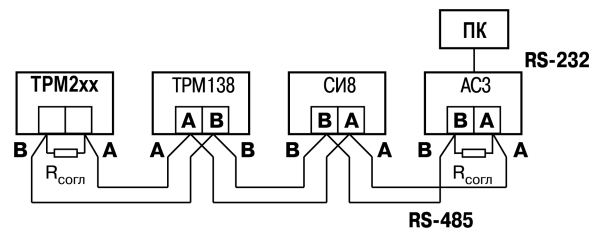

**Рисунок 5.4 – Подключение приборов по сети RS-485**

Подключение прибора к ПК осуществляется через адаптер интерфейса RS-485↔RS-232, в качестве которого может быть использован адаптер ОВЕН АС3, АС3-М или адаптер RS-485↔USB АС4.

### **ПРЕДУПРЕЖДЕНИЕ**

Адаптер интерфейса ОВЕН содержит согласующий резистор сопротивлением  $R_{\rm corr}$  = 120 Ом.

Для работы по интерфейсу RS-485 следует выполнить соответствующие соединения и задать значения параметров сети.

Для организации обмена данными в сети через интерфейс RS-485 необходим Мастер сети, основная функция которого – инициировать обмен данными между отправителем и получателем. В качестве Мастера сети следует использовать ПК с подключенным адаптером ОВЕН или приборы с функцией Мастера сети RS-485 (например, ПЛК и др.).

Прибор может работать в режиме Slave по протоколу обмена данными ОВЕН.

### <span id="page-30-0"></span>**5.5 Подключение датчиков**

### <span id="page-30-1"></span>**5.5.1 Общие сведения**

Входные измерительные устройства в приборе являются универсальными, т. е. к ним можно подключать любые первичные преобразователи (датчики) из перечисленных в *[таблице](#page-9-0) 2.2*. К входам прибора можно подключить одновременно два датчика разных типов в любых сочетаниях.

### **ПРЕДУПРЕЖДЕНИЕ**

Для защиты входных цепей прибора от возможного пробоя зарядами статического электричества, накопленного на линиях связи «прибор – датчик», перед подключением к клеммнику прибора их жилы следует на 1–2 секунды соединить с винтом функционального заземления (FE) щита.

Во время проверки исправности датчика и линии связи следует отключить прибор от сети питания. Для избежания выхода прибора из строя при «прозвонке» связей следует использовать измерительные устройства с напряжением питания не более 4,5 В. При более высоких напряжениях питания этих устройств отключение датчика от прибора обязательно.

Параметры линии соединения прибора с датчиком приведены в *[таблице](#page-31-0) 5.1*.

### <span id="page-31-0"></span>**Таблица 5.1 – Параметры линии связи прибора с датчиками**

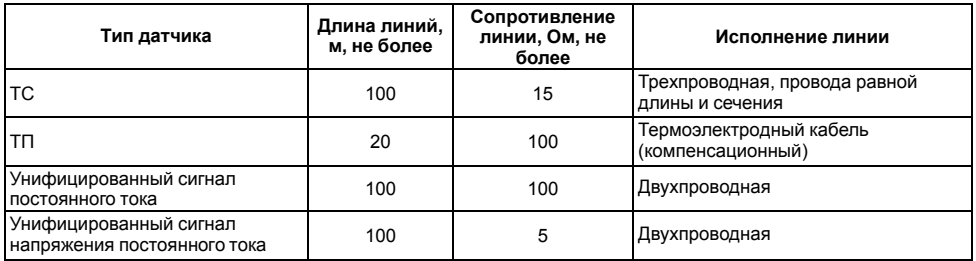

### **ПРЕДУПРЕЖДЕНИЕ**

На схемах подключения вместо номера входа (выхода) указан X (например, Х-1).

#### <span id="page-32-0"></span>**5.5.2 Подключение ТС по трехпроводной схеме**

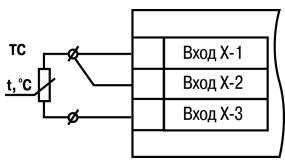

### **Рисунок 5.5 – Трехпроводная схема подключения ТС**

В приборе используется трехпроводная схема подключения ТС.

Допускается соединение ТС с прибором по двухпроводной линии только с обязательным выполнением определенных условий (см. раздел ниже).

### <span id="page-32-1"></span>**5.5.3 Подключение ТС по двухпроводной схеме**

Соединять ТС с прибором по двухпроводной схеме следует в случае невозможности

использования трехпроводной схемы. Например, в случае установки прибора на объектах, оборудованных ранее проложенными двухпроводными монтажными трассами.

Для компенсации паразитного сопротивления проводов следует:

- 1. Перед началом работы установить перемычки между контактами Вход Х-1 и Вход Х-2 клеммника прибора, а двухпроводную линию подключить, соответственно, к контактам Вход Х-2 и Вход Х-3.
- 2. Подключить к противоположным от прибора концам линии связи «термометр-прибор» вместо ТС магазин сопротивлений с классом точности не более 0,05 (например, Р4831).

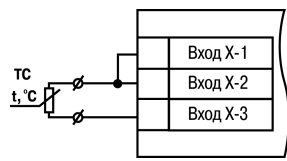

**Рисунок 5.6 – Двухпроводная схема подключения ТС**

- 3. Установить на магазине сопротивлений значение, равное сопротивлению ТС при температуре 0 °С (в зависимости от типа датчика).
- 4. Подать на прибор питание.
- 5. Через 15–20 секунд по показаниям цифрового индикатора определить величину отклонения температуры от 0 °С.
- 6. Ввести в память прибора значение коррекции **сдвиг характеристики** *SH1* (*SH2*), равное по величине показаниям прибора и взятое с противоположным знаком.
- 7. Перевести прибор в режим измерения температуры и убедиться, что его показания равны 0,0 ± 0,2 °С, чтобы проверить правильность задания коррекции.
- 8. Отключить питание прибора, отсоединить линию связи от магазина сопротивлений и подключить ее к ТС.

### <span id="page-34-0"></span>**5.5.4 Подключение ТП**

ТП к прибору следует подключать с помощью специальных компенсационных (термоэлектродных) проводов, изготовленных из тех же самых материалов, что и ТП. Допускается использовать провода из металлов с термоэлектрическими характеристиками, которые в диапазоне температур от 0 до 100 ° С аналогичны характеристикам<br>материалов с электролов – ТП с Соелиняя материалов электродов ТП. Соединяя компенсационные провода с ТП и прибором следует соблюдать полярность. В случае нарушений указанных условий могут возникать значительные погрешности при измерении.

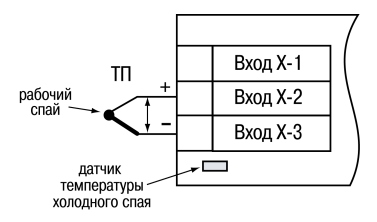

**Рисунок 5.7 – Схема подключения термопары**

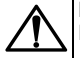

### **ВНИМАНИЕ**

Рабочий спай ТП должен быть электрически изолирован от внешнего оборудования!

В приборе предусмотрена схема автоматической компенсации температуры свободных концов ТП. Датчик температуры «холодного спая» установлен рядом с клеммником прибора.

#### <span id="page-34-1"></span>**5.5.5 Подключение датчиков c унифицированным выходным сигналом тока или напряжения**

Подключать датчики можно непосредственно к входным контактам прибора.

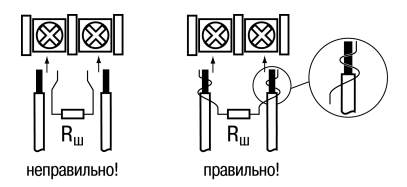

#### **Рисунок 5.8 – Подключение датчиков с выходом в виде тока или напряжения**

### **ВНИМАНИЕ**

Подключать датчики с выходом в виде тока (0...5,0 мА, 0...20,0 мА или 4,0…20,0 мА) следует только после установки шунтирующего резистора с сопротивлением 100 Ом (допуск не более 0,1 %), который следует подсоединять в соответствии с *[рисунком](#page-36-2) 5.10*. Вывод резистора должен заводиться с той же стороны винтовой клеммы, что и провод от датчика. В случае использования провода с сечением более 0,35 мм, конец провода и вывод резистора следует скрутить или спаять.

**Невыполнение этого требования может привести к пропаданию контакта между выводом резистора и клеммы, что повлечет повреждение входа прибора!**
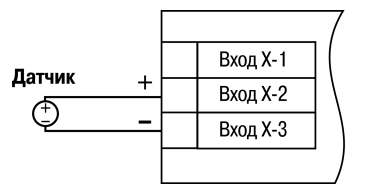

**Рисунок 5.9 – Схема подключения активного датчика с выходом в виде напряжения –50… 50 мВ или 0...1 В**

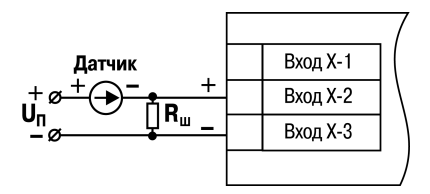

**Рисунок 5.10 – Схема подключения пассивного датчика с токовым выходом 0...5 мА или 0 (4)...20 мА Rш = 100 ± 0,1 Ом**

# **6 Эксплуатация**

### **6.1 Принцип работы**

Функциональная схема прибора приведена на *[рисунке](#page-37-0) 6.1*.

<span id="page-37-0"></span>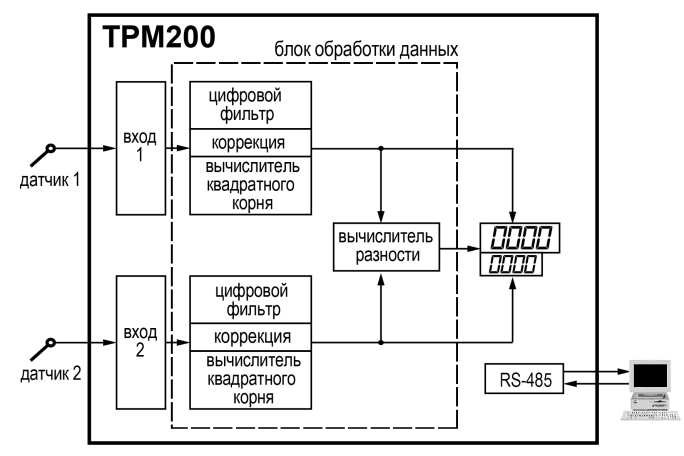

**Рисунок 6.1 – Функциональная схема прибора**

Прибор имеет два универсальных входа. Сигнал, поданный на вход, преобразуется в соответствии с типом выбранного датчика. Измеренные значения обрабатываются в соответствии с настройками, и результат выводится на цифровой индикатор.

Во время обработки измеренного значения выполняются:

• цифровая фильтрация измерений (для ослабления влияния внешних импульсных помех на эксплуатационные характеристики прибора);

- коррекция измерительной характеристики датчиков (для устранения начальной погрешности преобразования входных сигналов и погрешностей, вносимых соединительными проводами);
- вычисление квадратного корня с учетом настроек масштабирования. Выполняется для работы с унифицированными датчиками, сигнал которых пропорционален квадрату измеряемой величины (например, датчики расхода жидкости или газа).

### **6.2 Управление и индикация**

На лицевой панели прибора расположены элементы индикации и управления:

- два четырехразрядных семисегментных ЦИ;
- один светодиод;
- кнопки.

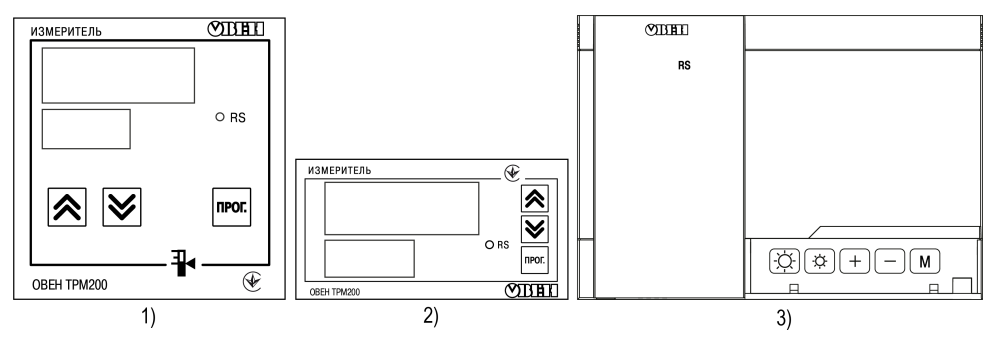

**Рисунок 6.2 – Лицевая панель прибора для корпусов: 1) настенного Н и щитового Щ1 крепления, 2) щитового Щ2, 3) настенного Н2**

#### **Таблица 6.1 – Назначение ЦИ**

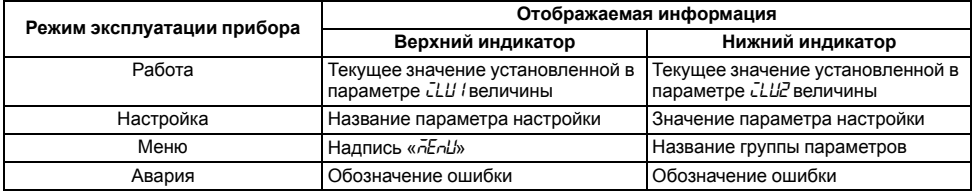

#### **Таблица 6.2 – Назначение светодиодов**

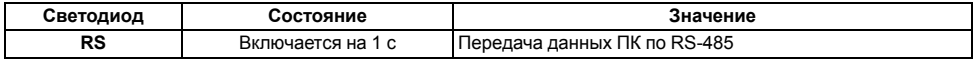

#### **Таблица 6.3 – Назначение кнопок**

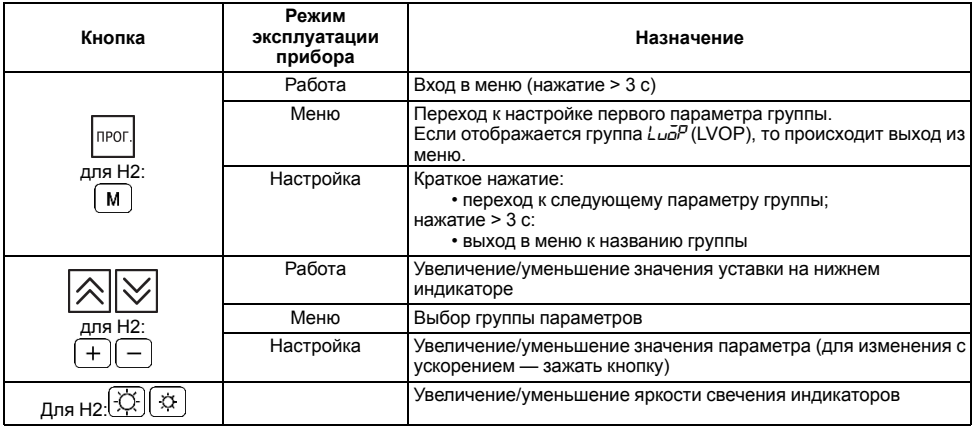

#### **Продолжение таблицы 6.3**

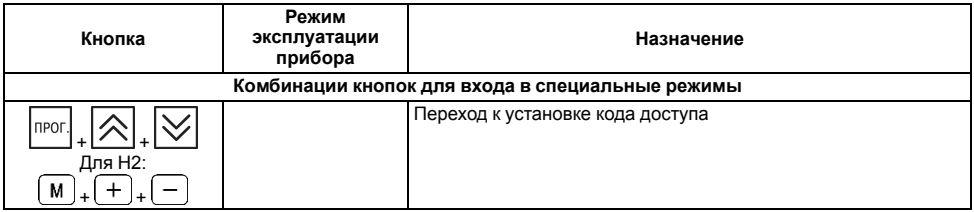

### **6.3 Включение и работа**

Во время включения питания прибора на 2 секунды светятся все индикаторы. Затем на верхнем цифровом индикаторе отображается входная величина первого канала измерения, на нижнем цифровом индикаторе – величина второго канала.

Во время работы прибор проверяет исправность подключенных датчиков. Аварийными ситуациями по входу считаются следующие:

- выход из строя датчика (обрыв или короткое замыкание ТС, обрыв ТП или унифицированного датчика);
- выход измеряемой величины за диапазон измерения (см. *[таблицу](#page-9-0) 2.2*).

В случае возникновения аварии по входу на цифровой индикатор выводится сообщение аварийной ситуации (см. Приложение *Возможные [неисправности](#page-78-0) и способы их устранения* ).

### **ПРЕДУПРЕЖДЕНИЕ**

Прибор индицирует:

- температуру «холодного спая» в случае короткого замыкания ТП;
- значение нижнего предела диапазона в случае короткого замыкания датчиков 0...1 В, замыкания шунта 0...5 мА, 0...20 мА или обрыва датчиков 0...5 мА, 0...20 мА;
- значение середины диапазона в случае короткого замыкания датчика 50...+ 50 мВ.

# **7 Настройка**

## **7.1 Последовательность настройки**

Настройка прибора предназначена для задания и записи настраиваемых параметров в энергонезависимую память прибора.

Для доступа к параметрам настройки следует нажать и удерживать кнопку  $\begin{bmatrix}$  прог. В течение 3 секунд.

Основные параметры прибора объединены в меню, которое состоит из следующих групп:

- *L<sub>UO</sub>P* настройка логических устройств;
- *Rdu* настройка индикации;
- *LuLn* настройка входов прибора;
- *Conn* настройка интерфейса RS-485.

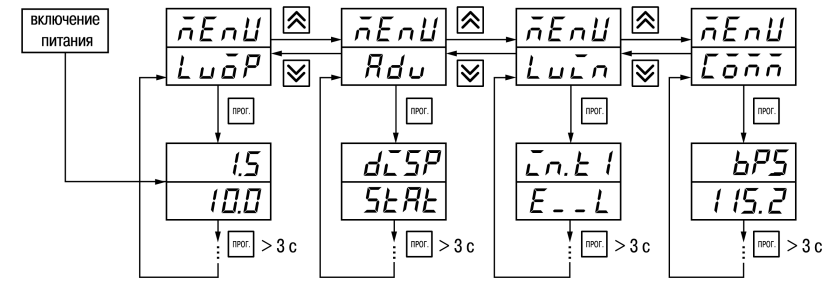

**Рисунок 7.1 – Навигация в меню настройки**

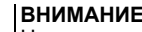

### **ВНИМАНИЕ**

Новое значение параметра записывается в память только после кратковременного

|<br>| нажатия кнопки || прог.|<br>| нажатия кнопки || при переходе к следующему параметру.

помощью кнопок $|\hat{\times}|$ и $|\vee|$ и нажать  $\mathbb{P}^{p}$ 

В приборе существует группа служебных параметров. Для перехода в группу следует:

1. Нажать комбинацию кнопок  $\mathbb{R}^{\text{top}}$  +  $\infty$  +  $\infty$  и удерживать не менее 3 секунд. PR55

2. После того, как на цифровом индикаторе высветится сообщение  $|I|$  ввести код 100 с.

Прибор автоматически возвращается из режима настройки к индикации измеряемых величин через время, установленное в параметре *rESt*. При установке *rESt* = *OFF* для возврата к индикации измеряемой величины следует:

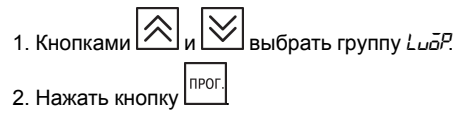

### **7.2 Настройка режимов индикации**

Величины, отображаемые на индикаторе, определяются в параметрах *iLU1* и *iLU2*. В параметре *iLU1* определяется величина, выводимая на верхний индикатор:

- $P_U$  *I* измеренное значение с первого входа;
- $P_u^2$  измеренное значение со второго входа;
- $dP_U$  разность измеренных значений  $dP_U = P_U I P_U Z$

В параметре *iLU2* определяется величина, выводимая на нижний индикатор.

### **7.3 Установка параметров входа**

Параметры входа прибора настраиваются в меню *LUin*.

#### **7.3.1 Код типа датчика**

Код типа датчика настраивается в параметрах *in. t1* и *in. t2* для 1 и 2 входа прибора соответственно. Перечень кодов приведен в *[Приложении](#page-71-0) А* .

#### **7.3.2 Установка точности вывода температуры**

В случае использования ТС и ТП возможно установить желаемую точность отображения измеренной температуры на цифровом индикаторе. Для этого следует задать параметр *dPT1* (*dPT2*).

В случае работы с температурами выше 1000 ° С рекомендуется устанавливать значение параметра, равное **0**, с температурами ниже 1000 °С – равное **1** (отображение температуры на индикаторе с точностью до 0,1°С).

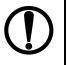

### **ПРЕДУПРЕЖДЕНИЕ**

В случае работы датчиков с унифицированным сигналом эти параметры для настройки недоступны.

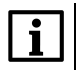

### **ПРИМЕЧАНИЕ**

Если разность ΔT = (T<sub>1</sub> – T<sub>2</sub>) вычисляется при различных значениях *d<sup>p</sup>t I и dPt2*, то значение ΔT отображается с точностью, определенной в параметре *d<sup>p</sup>t-l*.

### **7.3.3 Установка диапазона измерения**

В случае использования датчиков с унифицированным выходным сигналом тока или напряжения следует провести настройку диапазона измерения, задав значения параметров:

- *dP 1* и *dP 2* положение десятичной точки;
- *in.L1* и *in.L2* нижняя граница диапазона измерения;
- *in.H 1* и *in.H 2* верхняя граница диапазона измерения.

Диапазон измерения задается в соответствии с диапазоном работы применяемого датчика.

Прибор осуществляет линейное преобразование входной величины в реальную физическую величину в соответствии с заданным диапазоном измерения по формуле:

 $T=\Pi_H+I_X\cdot(\Pi_B-\Pi_H)$ 

при любых соотношениях Пв и Пн.

где  $I_X$  – значение сигнала с датчика в относительных единицах диапазона 0...1,000;

ПН – заданное значение нижней границы диапазона измерения (*in.L1* и *in.L2*);

ПВ – заданное значение верхней границы диапазона измерения (*in.H1* и *in.H2*).

Параметр «нижняя граница диапазона измерения» определяет какое значение измеряемой величины будет выводиться на цифровом индикаторе при минимальном уровне сигнала с датчика (например, **4** мА для датчика с выходным сигналом тока 4...20 мА).

Параметр «верхняя граница диапазона измерения» определяет, какое значение измеряемой величины будет выводиться на цифровом индикаторе при максимальном уровне сигнала с датчика (например, **20** мА для датчика с выходным сигналом тока 4...20 мА или 1 В для датчика с выходным сигналом напряжения 0...1 В).

Параметр «положение десятичной точки» определяет количество знаков после запятой, которое будет выводиться на цифровом индикаторе. Значение параметра влияет на отображение измеренной величины и остальных параметров, имеющих те же единицы измерения.

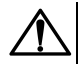

### **ВНИМАНИЕ**

При установке значений *in.L1* (*in.L2*) > *in.H1* (*in.H2*) следует задать новые значения для границ диапазона регулятора *SL.L1* (*SL.L2*), *SL.H1* (*SL.H2*) и границ диапазона регистрации *AN.L1* (*AN.L2*), *AN.H1* (*AN-H2*).

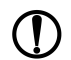

### **ПРЕДУПРЕЖДЕНИЕ**

Для получения более высокой разрешающей способности следует устанавливать большее значение *dP1* ( *dP2* ). Например, при использовании датчика давления с диапазоном 0...15 атмосфер и выходным сигналом тока 0...20 мА наилучшие результаты могут быть получены со следующими значениями параметров: *in.L1* (*in.L2*) = **0,00** и *in.H1* (*in.H2*) = **15,00** при *dP1* (*dP2*) = 2.

#### **7.3.4 Вычисление квадратного корня**

Для включения вычисления квадратного корня следует установить значение  $\bar{\omega}$  в параметр 5<sup>9</sup> I *SQR2*).

Для работы с датчиками, унифицированный выходной сигнал которых пропорционален квадрату измеряемой величины, используется функция вычисления квадратного корня, которая включается программным путем.

Вычисление квадратного корня с учетом настроек масштабирования происходит по формуле:

$$
T=\Pi_{\scriptscriptstyle \rm H}+\sqrt{I_x}\,(\Pi_{\scriptscriptstyle \rm B}-\Pi_{\scriptscriptstyle \rm H}),
$$

где  $1_x$  – значение сигнала с датчика в относительных единицах диапазона от 0 до 1,000;

ПН – заданное значение нижней границы диапазона измерения (*in.L1*, *in.L2*);

ПВ – заданное значение верхней границы диапазона измерения (*in.H1*, *in.H2*).

#### **7.3.5 Коррекция измерительной характеристики датчиков**

Измеренное прибором значение следует откорректировать для устранения начальной погрешности преобразования входных сигналов и<br>погрешностей вносимых соединительными вносимых соединительными проводами. В приборе есть два типа коррекции, позволяющие осуществлять сдвиг или наклон характеристики на заданную величину.

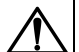

### **ВНИМАНИЕ**

В случае подключения ТС по двухпроводной схеме следует выполнять коррекцию **сдвиг характеристики** в обязательном порядке. Определение значения параметра **сдвиг характеристики** производится по методике, приведенной в *[разделе](#page-32-0) 5.5.3*.

Сдвиг характеристики применяется:

- для компенсации погрешностей, вносимых сопротивлением подводящих проводов в случае использования двухпроводной схемы подключения ТС;
- в случае отклонения у ТС значения  $R_0$ .

Такая коррекция осуществляется путем прибавления к измеренной величине значения **δ**.

Значение **δ** задается параметрами *SH1* и *SH2* для первого и второго каналов измерения соответственно.

<span id="page-48-0"></span>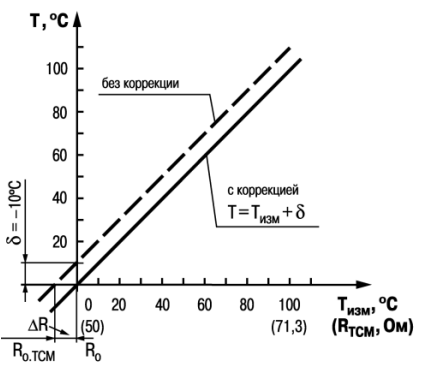

**Рисунок 7.2 – Коррекция «сдвиг характеристики»**

Пример сдвига характеристики для датчика TCM (Cu50) графически представлен на *[рисунке](#page-48-0) 7.2*. Параметр *SH1* (*SH2*) допускается изменять в диапазоне от минус 50,0 до +50,0 ° С для температурных датчиков (ТС и ТП), от минус 500 до +500 — для датчиков с унифицированным сигналом тока или напряжения.

Изменение наклона характеристики осуществляется путем умножения измеренной (и скорректированной «сдвигом», если эта коррекция необходима) величины на поправочный коэффициент **β**. Значение **β** задается параметрами *FU I и FU2*.

Пример изменения наклона измерительной характеристики графически представлен на *[рисунке](#page-49-0) 7.3*.

Данный вид коррекции используется, как правило, для компенсации погрешностей самих датчиков (например, в случае отклонения у ТС параметра **α** от стандартного значения) или погрешностей, связанных с разбросом сопротивлений шунтирующих резисторов (во время работы с преобразователями, выходным сигналом которых является ток).

Значение поправочного коэффициента **β** задается в безразмерных единицах в диапазоне от 0,500 до 2,000 и перед установкой определяется по формуле:

<span id="page-49-0"></span>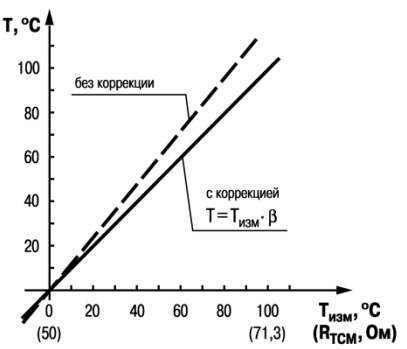

**Рисунок 7.3 – Коррекция «наклон характеристики»**

 $\beta = \frac{\Pi_{\rm{daxr}}}{\Pi_{\rm{usm}}}$ 

где **Пфакт** – фактическое значение контролируемой входной величины;

**Пизм** – измеренное прибором значение той же величины.

Определить необходимость введения поправочного коэффициента можно измерив максимальное или близкое к нему значение параметра, где отклонение наклона измерительной характеристики наиболее заметно.

#### **7.3.6 Установка параметров цифрового фильтра**

Для ослабления влияния помех на эксплуатационные характеристики прибора в составе его каналов измерения предусмотрены цифровые фильтры.

Для каждого входа фильтры настраиваются независимо с помощью параметров:

- *Fb1* (*Fb2*) полоса цифрового фильтра;
- *inF1* (*inF2*) постоянная времени цифрового фильтра.

### **ПРЕДУПРЕЖДЕНИЕ**

- 1. Значение *inF1* (*inF2*) допускается устанавливать в диапазоне от 1 до 999 секунд, при *inF = OFF* фильтрация методом экспоненциального сглаживания отсутствует.
- 2. Значение полосы фильтра устанавливается в диапазоне от 0 до 9999 °С/с. Если *Fb= 0*, «фильтрация единичных помех» отсутствует.

Полоса цифрового фильтра позволяет защитить измерительный тракт от единичных помех и задается в единицах измеряемой величины. Если измеренное значение  $T_i$  отличается от предыдущего  $T_{i-1}$  на величину, большую, чем значение параметра *Fb*, то прибор присваивает ему значение равное (Ti-1 + *Fb*), а полоса фильтра удваивается. Таким образом, характеристика сглаживается.

Малая ширина полосы фильтра приводит к замедлению реакции прибора на быстрое изменение входной величины. Поэтому при низком уровне помех или при работе с быстро меняющимися процессами рекомендуется увеличить значение параметра или отключить действие полосы фильтра, установив в параметре *Fb1* (*Fb2*) = **0**. При высоком уровне помех для устранения их влияния на работу прибора следует уменьшить значение параметра.

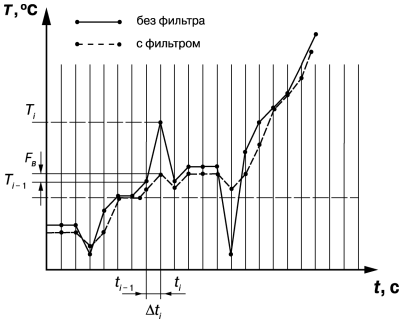

#### **Рисунок 7.4 – Параметры цифрового фильтра**

Цифровой фильтр устраняет шумовые составляющие сигнала, осуществляя его экспоненциальное сглаживание. Основной характеристикой экспоненциального фильтра является t<sub>ф</sub> – постоянная времени цифрового фильтра. Параметр *inF1* (*inF2*) – интервал, в течение которого сигнал достигает 0,63 от значения каждого измерения Ti.

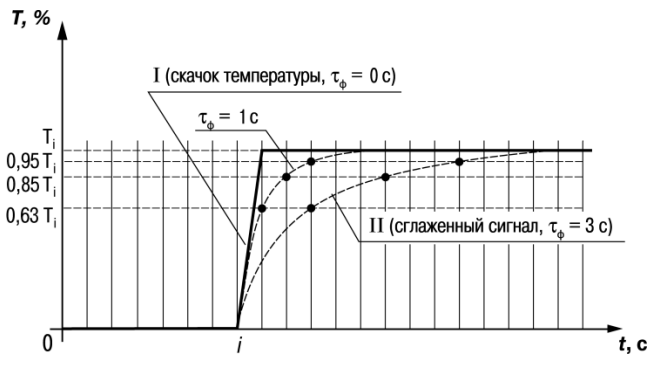

**Рисунок 7.5 – Работа цифрового фильтра**

Уменьшение значения t<sub>ф</sub> приводит к ускорению реакции прибора на скачкообразные изменения температуры, но снижает его помехозащищенность. Увеличение  $t_{\Phi}$  повышает инерционность прибора и значительно подавляет шумы.

### **7.4 Настройка обмена данными через интерфейс RS-485**

Настройка обмена данными осуществляется параметрами группы *Conn*:

• *Prod* – протокол обмена данными (OBEH, ModBus-RTU, ModBus-ASCII);

• *bPS* – скорость обмена в сети; допустимые значения – 2400, 4800, 9600, 14400 19200, 28800, 38400, 57600, 115200 бит/с, *Addr* – базовый адрес прибора, диапазон значений:

– 0…255 если *Prot* = *OWEN* и *A.LEN* = 8;

– 0…2047 если *Prot* = *OWEN* и *A.LEN* = 11;

- 1…247 если *Prot* = *M.RTU* или *M.ASC* .
- *A.LEn* длина сетевого адреса (8 или 11 бит);
- *rSdL* задержка ответа прибора по RS-485 (1-45 мс).

Значения параметров обмена, которые не отображаются на цифровом индикаторе, т. к. их нельзя изменить вручную, перечислены в *[таблице](#page-53-0) 7.1*.

<span id="page-53-0"></span>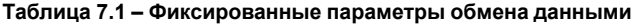

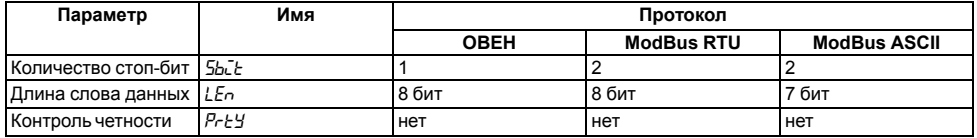

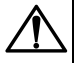

### **ВНИМАНИЕ**

Новые значения параметров обмена вступают в силу только после перезапуска прибора (после снятия и затем подачи питания) или перезапуска по RS-485.

#### **7.4.1 Работа с параметрами по протоколу ОВЕН**

Каждый параметр имеет имя, состоящее из латинских букв (до четырех), которые могут быть разделены точками, и название. Например: «Длина сетевого адреса **A.Len**», где «Длина сетевого адреса» – название, **A.Len** – имя.

Параметры прибора разделяются на две группы: настраиваемые и оперативные.

**Настраиваемые параметры** следует задавать либо кнопками на лицевой панели прибора, либо через сетевой интерфейс с помощью программы «Конфигуратор».

Значения настраиваемых параметров хранятся в энергонезависимой памяти прибора и сохраняются в случае выключения питания.

Настраиваемые параметры могут иметь также индекс – цифру, отличающую параметры однотипных элементов. Индекс передается вместе со значением параметра.

**Оперативные параметры** переносят информацию о текущем состоянии прибора или объекта регулирования: измеренные или вычисленные значения, выходные мощности регуляторов, номера запущенных в данный момент программ, текущие состояния выходных элементов и т. д.

Оперативные параметры индексируются через сетевой адрес. Для считывания измеряемого значения с входа 1 следует прочитать значение параметра  $P<sub>U</sub>$  с сетевым адресом, заданным в параметре **Addr**, для считывания измеряемого значения с входа 2 – с сетевым адресом **Addr +1**.

#### **7.4.2 Работа с параметрами по протоколу ModBus**

Во время работы по протоколу ModBus прибор может выполнять функции, перечисленные в таблице *Перечень поддерживаемых функций Modbus*.

Перечень регистров оперативных параметров прибора представлен в таблице *Перечень оперативных параметров Modbus*.

Регистр **STAT** — регистр статуса, который показывает текущее состояние прибора, например – наличие ошибки на входе, срабатывание ВУ, текущий режим управления (автоматический или дистанционный).

Полный перечень регистров ModBus, описание битов **STAT** и типов данных приведен в документе «*Краткая инструкция по работе с измерителем двухканальным ТРМ200 по интерфейсу RS-485*».

| Функция (hex) | Действие                                                       | Примечание                                                                                                    |
|---------------|----------------------------------------------------------------|----------------------------------------------------------------------------------------------------|
| 103           | Получение текущего значения<br>одного или нескольких регистров |                                                                                                    |
| 10            | Запись значений в несколько<br>регистров                       | Устанавливается ограничение на<br>запись только одного регистра                                                           |
| 08            | Диагностика. Получение данных<br>О СОСТОЯНИИ ЛИНИИ СВЯЗИ.      | Поддерживается только код 00 -<br>Вернуть запрос, который<br>используется для проверки<br>соединения между Master и Slave |

**Таблица 7.2 – Перечень поддерживаемых функций Modbus**

#### **Таблица 7.3 – Перечень оперативных параметров Modbus**

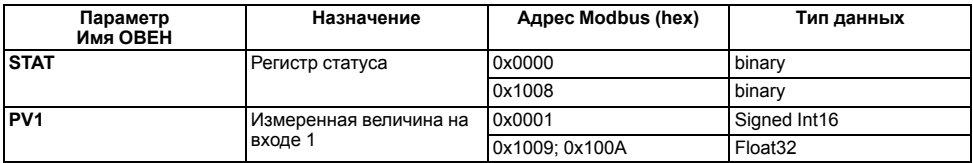

#### **Продолжение таблицы 7.3**

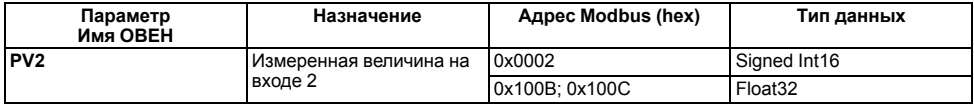

### **7.5 Защита от несанкционированного доступа**

Для защиты настраиваемых параметров от нежелательных изменений существуют три параметра секретности *OAPt*, *WtPt* и *EdPt*, работающих по схеме «ИЛИ».

Доступ к этим параметрам осуществляется через код доступа *PASS* = **100**.

### **ПРЕДУПРЕЖДЕНИЕ**

Независимо от значений параметров *OAPt* и *WtPt* параметры прибора могут быть изменены с помощью управляющего устройства в сети RS-485 (компьютера).

#### **7.5.1 Защита параметров от просмотра**

В случае запрета на просмотр параметров с лицевой панели, они не будут отображаться на индикаторе. Для запрета просмотра определенных настраиваемых параметров или их групп следует задать соответствующее значение параметра *OAPt*.

#### **7.5.2 Защита параметров от изменения**

В параметре *WtPt* устанавливается запрет записи значений настраиваемых параметров. Возможность просмотра ранее установленных значений сохраняется.

#### **7.5.3 Защита отдельных параметров от просмотра и изменений**

Каждый параметр прибора имеет атрибут редактирования, установка которого производится с компьютера через интерфейс RS-485. Атрибут редактирования принимает два значения: **редактируемый** и **нередактируемый**.

Параметр *EdPL*, находящийся в группе *SEC*<sub>r</sub> прибора (доступ к группе осуществляется через код *PASS=100*), управляет возможностью просмотра и редактирования параметров с учетом установленных атрибутов.

В случае, когда *EDPT* = *ON*, все параметры, в которых атрибут редактирования принимает значение **нередактируемый**, становятся невидимыми.

В случае, когда *EDPT* = *OFF*, все параметры, независимо от значения атрибута редактирования, будут видимыми.

Если в группе все параметры невидимы, то вся группа становится невидимой.

### **7.6 Восстановление заводских установок**

В приборе имеется функция восстановления значений параметров, установленных на заводеизготовителе.

Для восстановления заводских установок следует:

1. Отключить прибор от сети на 1 минуту.

2. Одновременно удерживая кнопки  $\sim$ и $\sim$  включить питание прибора.

3. В случае появления на верхнем индикаторе **[– – – –]** отпустить кнопки.

Заводские установки восстановлены.

# **8 Техническое обслуживание**

# **8.1 Общие указания**

Во время выполнения работ по техническому обслуживанию прибора следует соблюдать требования безопасности, из *[раздела](#page-12-0) 3*.

Техническое обслуживание прибора проводится не реже одного раза в 6 месяцев и включает следующие процедуры:

- проверка крепления прибора;
- проверка винтовых соединений;
- удаление пыли и грязи с клеммника прибора.

# **8.2 Юстировка**

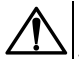

### **ВНИМАНИЕ**

Необходимость проведения юстировки определяется по результатам поверки прибора только квалифицированными специалистами метрологических служб, осуществляющих эту поверку. Прибор подлежит добровольной первичной и периодической поверке или калибровке в государственных метрологических центрах в соответствии с нормативными документами Украины.

Юстировка прибора заключается в проведении ряда операций, обеспечивающих восстановление его метрологических характеристик в случае их изменения в ходе длительной эксплуатации прибора.

Методика юстировки зависит от типа используемого датчика.

Для проведения юстировки на вход прибора подается эталонный сигнал.

Во время юстировки прибор вычисляет соотношения между поступившими входными сигналами и сигналами соответствующих опорных точек схемы. Вычисленные соотношения (коэффициенты юстировки) записываются в энергонезависимую память и используются в дальнейшем для вычисления входных величин.

#### **8.2.1 Вычисление коэффициентов юстировки**

Коэффициенты юстировки вычисляются при изменении значений настраиваемых параметров в группе *CALB*.

Для проведения юстировки следует выполнить действия:

- 1. Нажать одновременно  $\lfloor 2 \right\rfloor + \lfloor 2 \right\rfloor + \lfloor 100 \right]$ и удерживать до появления *PR*55 на верхнем цифровом индикаторе.
- 2. Установить код **104** и нажать **...**
- 3. Перейти к параметру юстировки:
	- *CLB1* юстировка измерительной характеристики входа 1;
	- *CLB2* юстировка измерительной характеристики входа 2.
- л<sub>прог</sub><br>4. Установить в выбранном параметре значение *rLIn* (запуск юстировки) и нажать ...

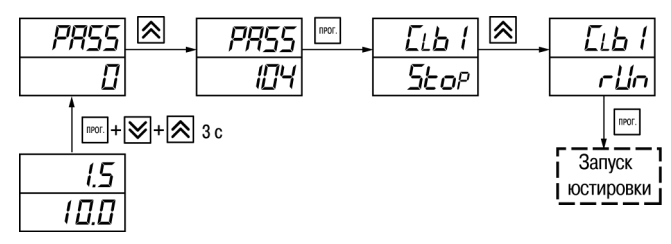

**Рисунок 8.1 – Запуск юстировки**

В течение 2 секунд прибор производит измерение эталонных сигналов, подключенных к входу. На индикаторе значение параметра *LLb 1* (*LLb2*) отобразится как:

- *5<sub>Eo</sub>P* получен правильный результат юстировки;
- *Er-L* ошибка юстировки.

Возможные причины ошибки юстировки:

- неправильное подключение источника эталонного сигнала к прибору;
- неправильное значение эталонного сигнала;
- неисправность прибора.

После устранения причины ошибки следует повторить юстировку.

### **8.2.2 Юстировка прибора для работы с ТС**

Для проведения юстировки следует:

- 1. Подключить к входу прибора вместо датчика магазин сопротивлений типа Р4831 (или подобный ему с классом точности не более 0,05). Соединение прибора с магазином следует производить по трехпроводной схеме подключения. Сопротивления проводов линии должны отличаться не более чем на 0,05 %.
- 2. Включить питание прибора и установить код датчика в параметре *in.t1* (*in.t2*), соответствующий используемому типу датчика.

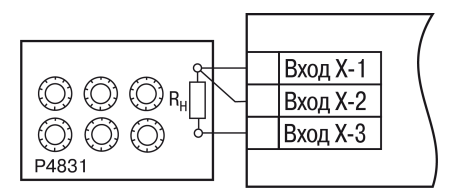

**Рисунок 8.2 – Подключение при юстировке ТС**

- 3. Установить на магазине значение сопротивления в соответствии с *[таблицей](#page-61-0) 8.1*.
- 4. Перевести прибор в режим измерения входной величины.
- 5. Через 5–10 секунд проконтролировать показания прибора. Эти показания должны быть равны (0,0 ± 0,2) °С.

Если абсолютная погрешность измерения в этой точке превышает 0,2 °С, то следует вычислить коэффициенты юстировки. Затем проверить результаты юстировки. Показания верхнего ЦИ должны быть равны (0,0 ± 0,2) °С.

#### <span id="page-61-0"></span>**Таблица 8.1 – Эталонные сигналы**

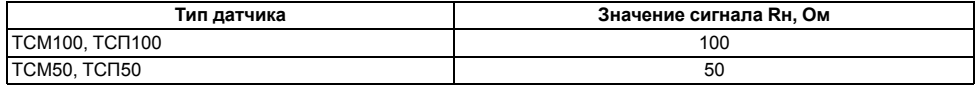

#### **Продолжение таблицы 8.1**

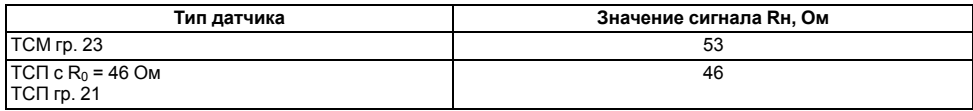

### **8.2.3 Юстировка прибора для работы с ТП**

Для проведения юстировки следует:

- 1. Подключить к входу прибора вместо датчика дифференциальный вольтметр В1-12 в режиме калибратора напряжения, или аналогичный ему источник эталонного напряжения с классом точности не более 0,05.
- 2. Включить питание прибора и установить код датчика в параметре *int*  $1$ (*int2*), соответствующий используемому типу датчика.
- 3. Установить на выходе вольтметра В1-12 напряжение, соответствующее типу используемого датчика, см. *[таблицу](#page-63-0) 8.2*.

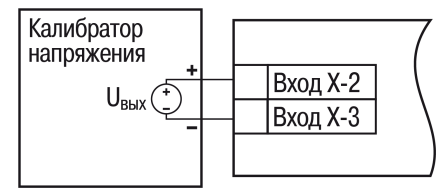

**Рисунок 8.3 – Подключение при юстировке ТП**

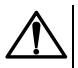

### **ВНИМАНИЕ**

Выходное напряжение калибратора должно оставаться неизменным в процессе юстировки и проверки результатов юстировки.

4. Выключить схему компенсации температуры свободных концов, установив в параметре *WXC* значение *OFF*. Параметр *WXC* находится в группе параметров юстировки. Доступ к группе осуществляется через код **104**.

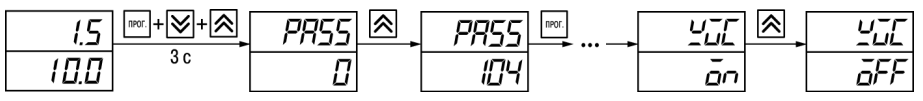

**Рисунок 8.4 – Настройки при юстировке ТП**

- 5. Перевести прибор в режим индикации показаний.
- 6. Через 5–10 секунд проконтролировать показания прибора. Эти показания должны быть равны значениям в *[таблице](#page-63-0) 8.2*.

Если абсолютная погрешность измерения в этой точке превышает 0,2 ° С, следует вычислить коэффициенты юстировки. Затем проверить результаты юстировки. Показания верхнего ЦИ должны быть равны (0,0 ± 0,2) °С.

<span id="page-63-0"></span>**Таблица 8.2 – Эталонные сигналы**

| Тип ТП           | Значение сигнала, мВ | Показания прибора, °С |
|------------------|----------------------|-----------------------|
| TXK(L)           | 40,299               | $500.0 \pm 2$         |
| TXA(K)           |                      | $975.0 \pm 2$         |
| THH (N)          |                      | $1105 \pm 2$          |
| TXKK (J)         |                      | $718.6 \pm 2$         |
| TBP (A)          | 20,146               | $1269 \pm 4$          |
| <b>TBP (A-2)</b> |                      | $1256 \pm 4$          |
| <b>TBP (A-3)</b> |                      | $1281 \pm 4$          |

#### **Продолжение таблицы 8.2**

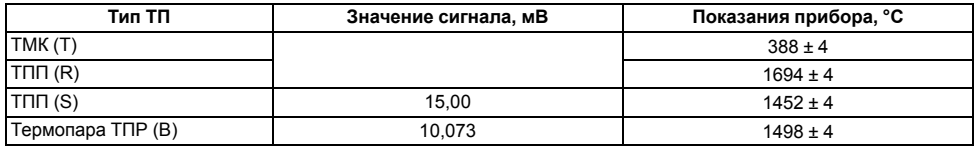

Если погрешность измерения в этой точке превышает приведенную в таблице величину, то следует вычислить коэффициенты юстировки. Если погрешность не превышает приведенных выше значений, юстировка не требуется.

#### **8.2.4 Юстировка прибора для измерения сигналов постоянного тока и напряжения**

Для проведения юстировки следует:

1. Подключить к входу прибора вместо датчика дифференциальный вольтметр В1-12 в режиме калибратора тока, или аналогичный ему источник эталонного постоянного тока с классом точности не более 0,05. Тип используемого резистора С2-29 В, сопротивление 100 Ом ± 0,05 %.

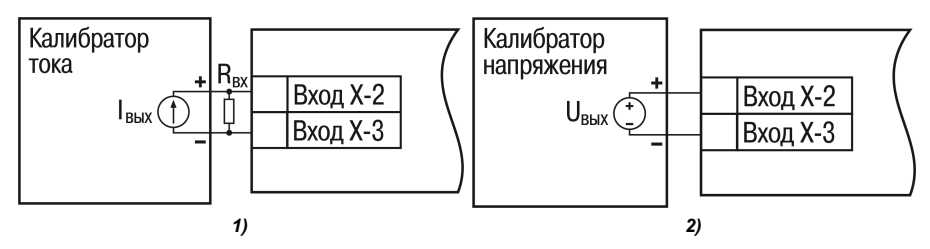

**Рисунок 8.5 – Подключение калибратора: 1) постоянного тока, 2) постоянного напряжения**

- 2. Включить питание прибора и установить код датчика в параметре  $\overline{ch}$   $\overline{t}$  ( $\overline{ch}$  $\overline{t}$ ), соответствующий используемому типу датчика.
- 3. Установить в параметре *in.t1* (*in.t2*) = **0.0**, а в параметре *in.H1* (*in.H2*) значение **100.0**.
- 4. Задать на выходе В1-12 значение тока/напряжения, соответствующее типу установленного датчика.

#### <span id="page-65-0"></span>**Таблица 8.3 – Эталонные сигналы**

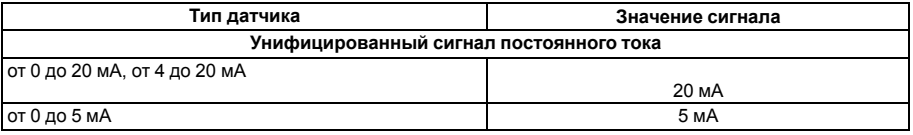

#### **Продолжение таблицы 8.3**

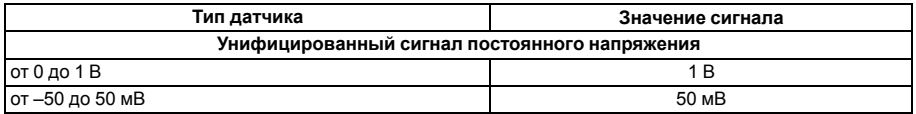

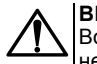

### **ВНИМАНИЕ**

Во время выполнения работ выходной ток калибратора должен оставаться неизменным.

- 5. Перевести прибор в режим индикации показаний.
- 6. Через 5–10 секунд проконтролировать показания прибора. Показания должны быть равны значениям в *[таблице](#page-65-0) 8.3*.

Если абсолютная погрешность измерения в этой точке превышает 0,2 ° С, следует вычислить коэффициенты юстировки. Затем проверить результаты юстировки. Показания верхнего ЦИ должны быть равны (0,0 ± 0,2) °С.

Если погрешность не превышает приведенных выше значений, юстировка не требуется.

### **8.2.5 Юстировка датчика температуры свободных концов ТП**

Для проведения юстировки следует:

- 1. Подключить к первому входу прибора свободные концы ТП с соблюдением полярности соединения.
- 2. Поместить рабочий спай ТП в сосуд, содержащий смесь льда и воды (температура смеси  $0 °C$ ).
- 3. Включить питание прибора и установить код датчика в параметре *in.t1* (*in.t2*), соответствующий типу подключенной ТП.
- 4. Перевести прибор в режим индикации показаний и оставить прогреваться на 20 минут.
- <span id="page-67-0"></span>5. Установить в параметре *CLbS* значение *rUn* и нажать кнопку (см. *[рисунок](#page-67-0) 8.6*, шаг 1).

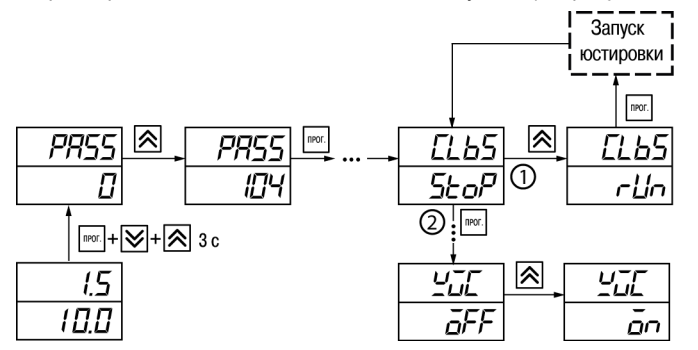

**Рисунок 8.6 – Последовательность действий во время юстировки**

- 6. Включить автоматическую коррекцию ЭДС ТП по температуре его свободных концов, установив в параметре *WXC* значение *On* (см. *[рисунок](#page-67-0) 8.6*, шаг 2).
- 7. Проверить результаты юстировки. В режиме измерения показания на верхнем ЦИ должны быть равны 0 °С с абсолютной погрешностью не более 1,0 °С.

Если абсолютная погрешность измерения в этой точке превышает 0,1 °С, то следует вычислить коэффициенты юстировки. Затем проверить результаты результатов юстировки.

# **9 Маркировка**

На корпус прибора нанесены:

- товарный знак предприятия-изготовителя;
- условное обозначение прибора;
- знак соответствия техническим регламентам;
- класс электробезопасности по ДСТУ EN 61140;
- степень защиты по ДСТУ EN 60529;
- род питающего тока, номинальное напряжение или диапазон напряжений питания;
- номинальная потребляемая мощность;
- заводской номер и год выпуска (штрихкод);
- схема подключения.

На потребительскую тару нанесены:

- товарный знак и адрес предприятия-изготовителя;
- наименование и (или) условное обозначение исполнения прибора;
- заводской номер прибора (штрихкод);
- дата упаковки.

# **10 Упаковка**

Упаковка прибора производится в соответствии с ДСТУ 8281 в индивидуальную потребительскую тару, выполненную из гофрированного картона. Перед помещением в индивидуальную потребительскую тару каждый прибор должен упаковываться в пакет из полиэтиленовой пленки.

Упаковка прибора должна соответствовать документации предприятия-изготовителя и обеспечивать сохранность прибора при хранении и транспортировании.

Допускается использование другого вида упаковки по согласованию с Заказчиком.

# **11 Транспортирование и хранение**

Прибор должен транспортироваться в закрытом транспорте любого вида. В транспортных средствах тара должна крепиться согласно правилам, действующим на соответствующих видах транспорта.

Транспортирование приборов должно осуществляться при температуре окружающего воздуха от минус 25 до плюс 55 °С с соблюдением мер защиты от ударов и вибраций.

Прибор следует перевозить в транспортной таре поштучно или в контейнерах.

Приборы должны храниться в таре изготовителя при температуре окружающего воздуха от 5 до 40 ° С в отапливаемых хранилищах. В воздухе не должны присутствовать агрессивные примеси.

Прибор следует хранить на стеллажах.

# **12 Комплектность**

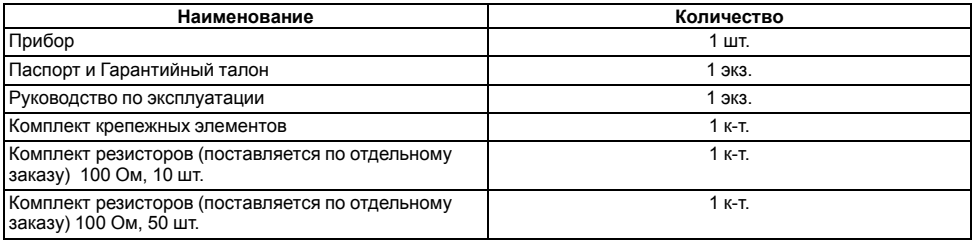

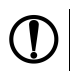

### **ПРЕДУПРЕЖДЕНИЕ**

Изготовитель оставляет за собой право внесения дополнений в комплектность прибора.

# <span id="page-71-0"></span>**Приложение А. Настраиваемые параметры**

### **Таблица А.1 – Перечень настраиваемых параметров**

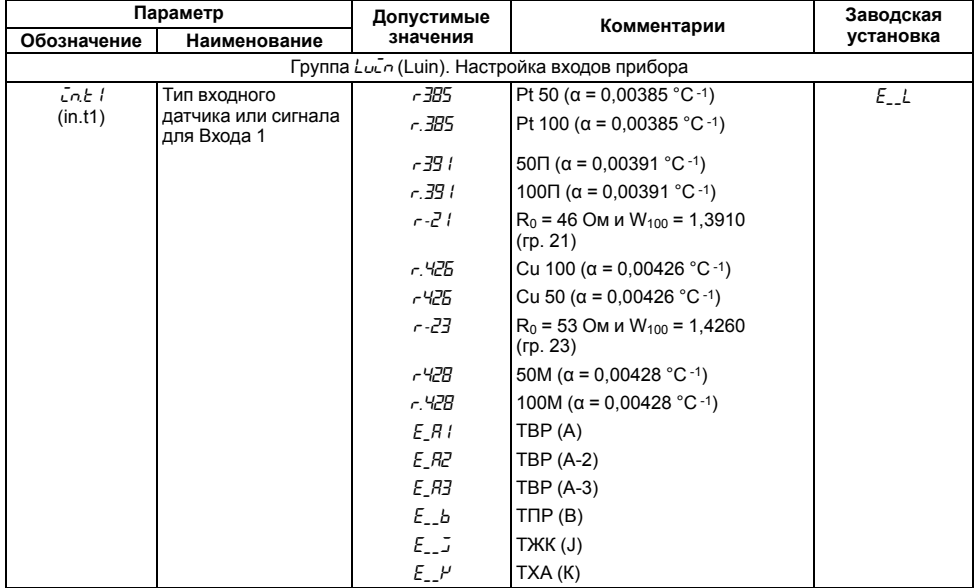
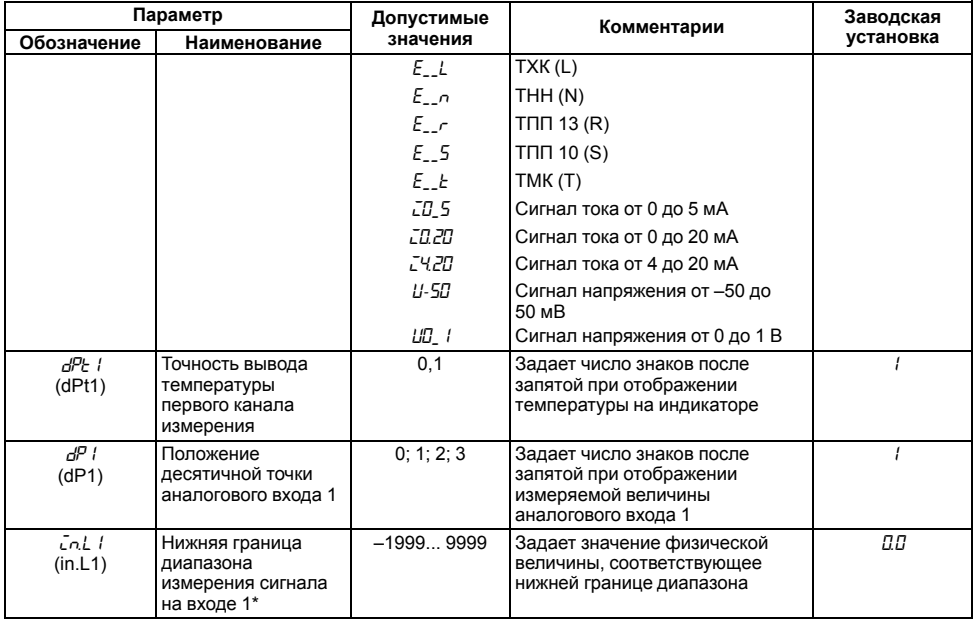

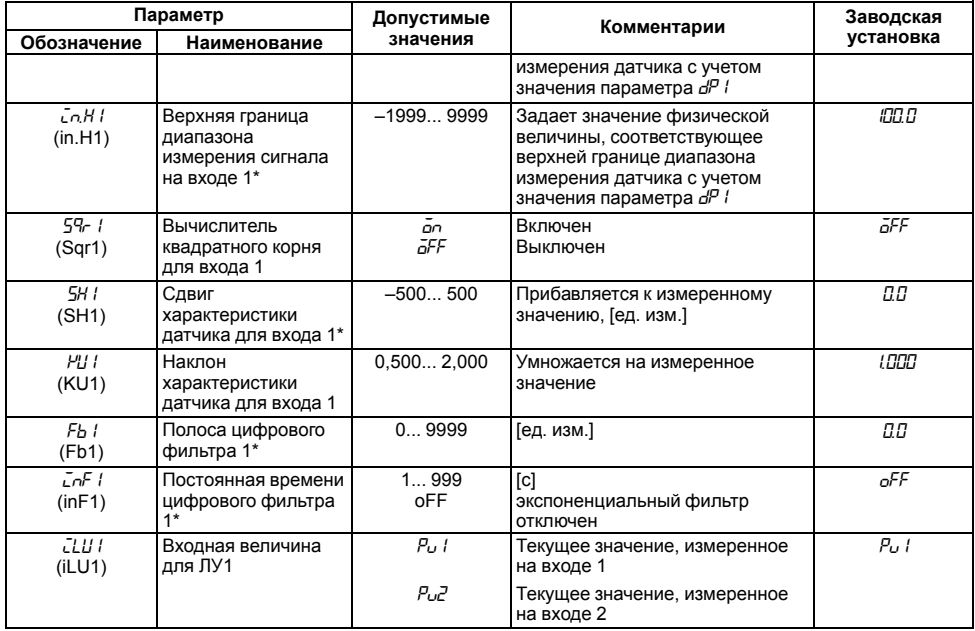

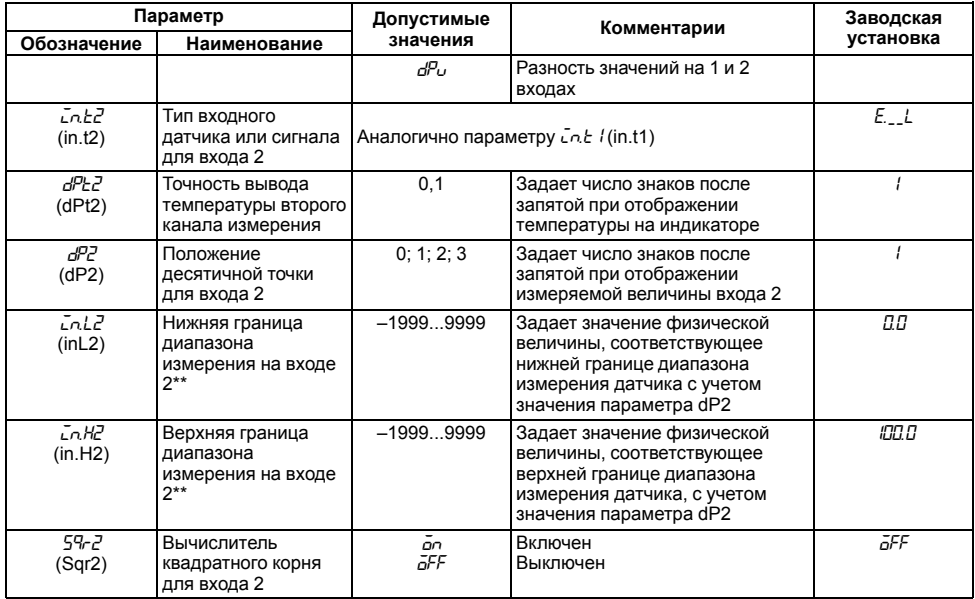

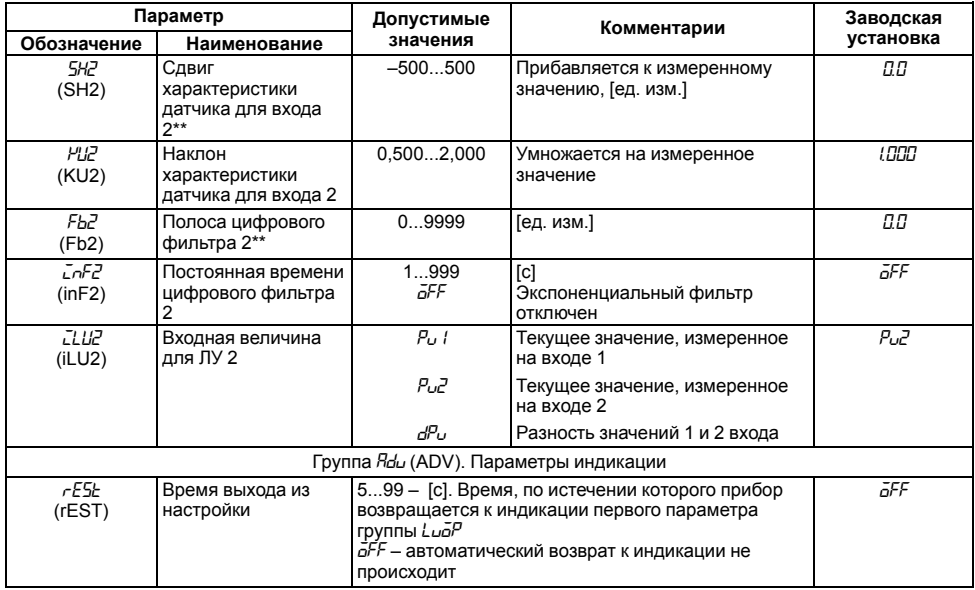

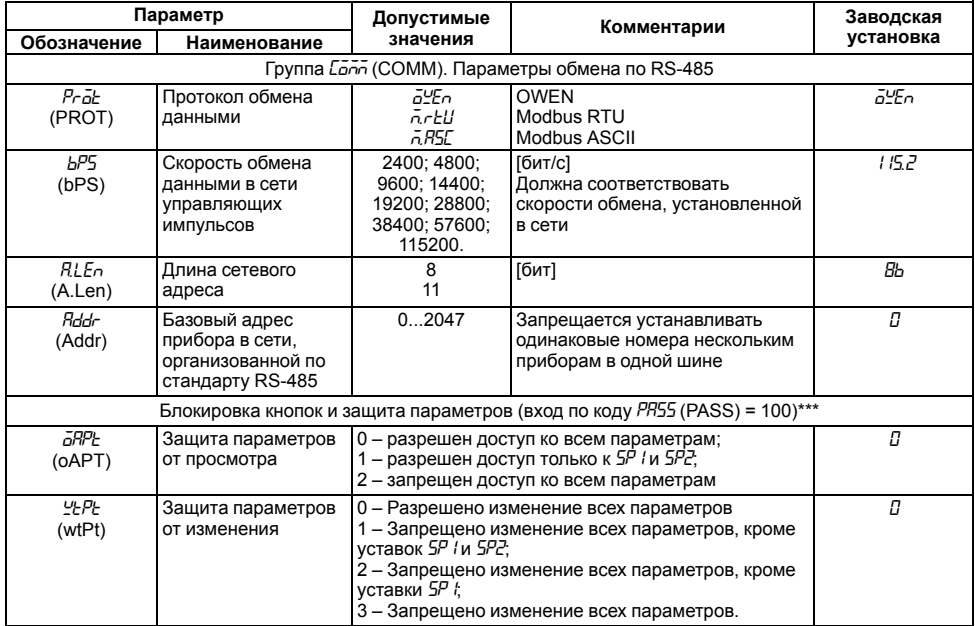

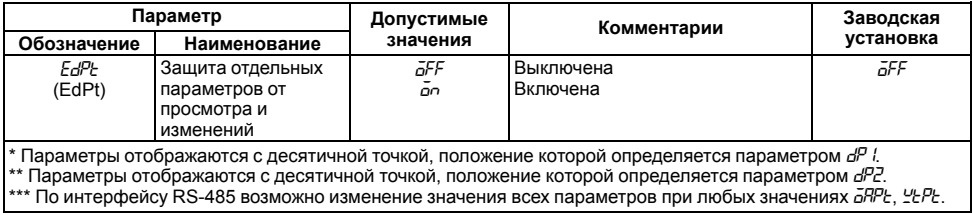

# **Приложение Б. Возможные неисправности и способы их устранения**

В случае возникновения неисправности во время работы прибора на ЦИ выводится соответствующее сообщение:

- *Err.S* ошибка на входе;
- *Er.64* ошибка процессора;
- *Er.Ad* ошибки внутреннего преобразования.

#### **Таблица Б.1 – Возможные неисправности и способы их устранения**

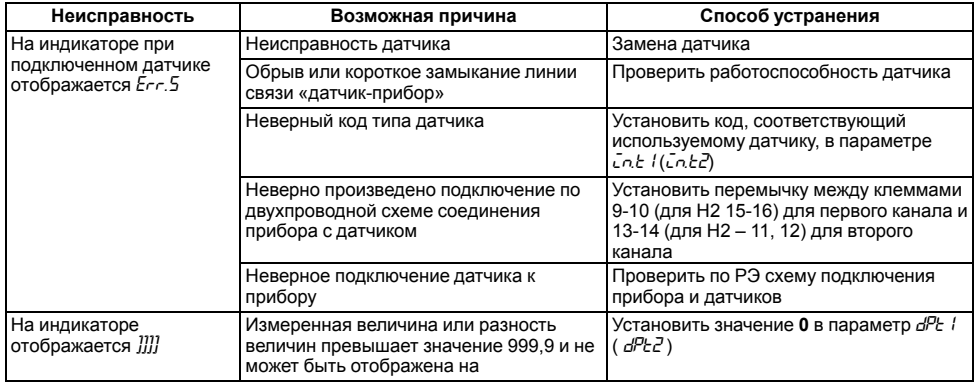

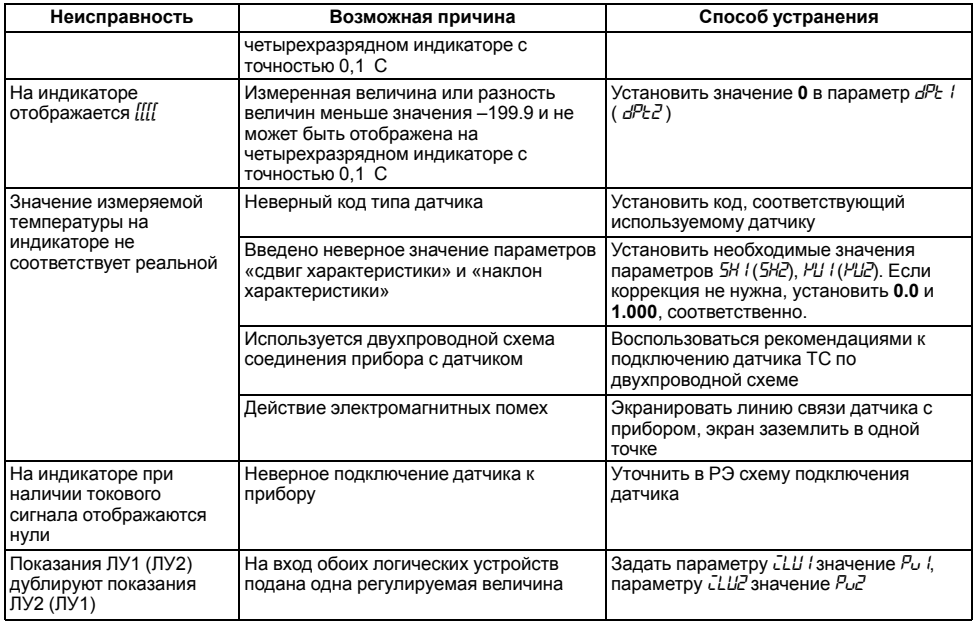

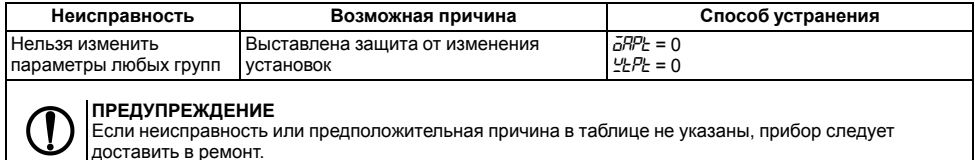

доставить в ремонт. В скобках в третьей графе таблицы приведены значения параметров для второго канала

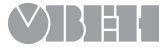

61153, г. Харьков, ул. Гвардейцев Широнинцев, 3А тел.: (057) 720-91-19, факс: (057) 362-00-40 тех. поддержка 24/7: 0-800-21-01-96, support@owen.ua отдел продаж: sales@owen.ua www.owen.ua рег.: 2-RU-29088-1.3